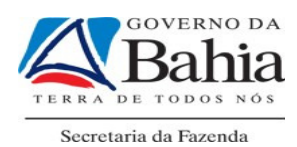

# CARTILHA PARA USO DE CARTÃO DE PAGAMENTO NAS DESPESAS REALIZADAS MEDIANTE REGIME DE ADIANTAMENTO

SETEMBRO/2011

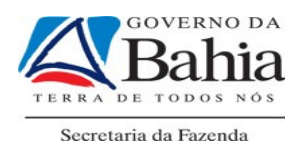

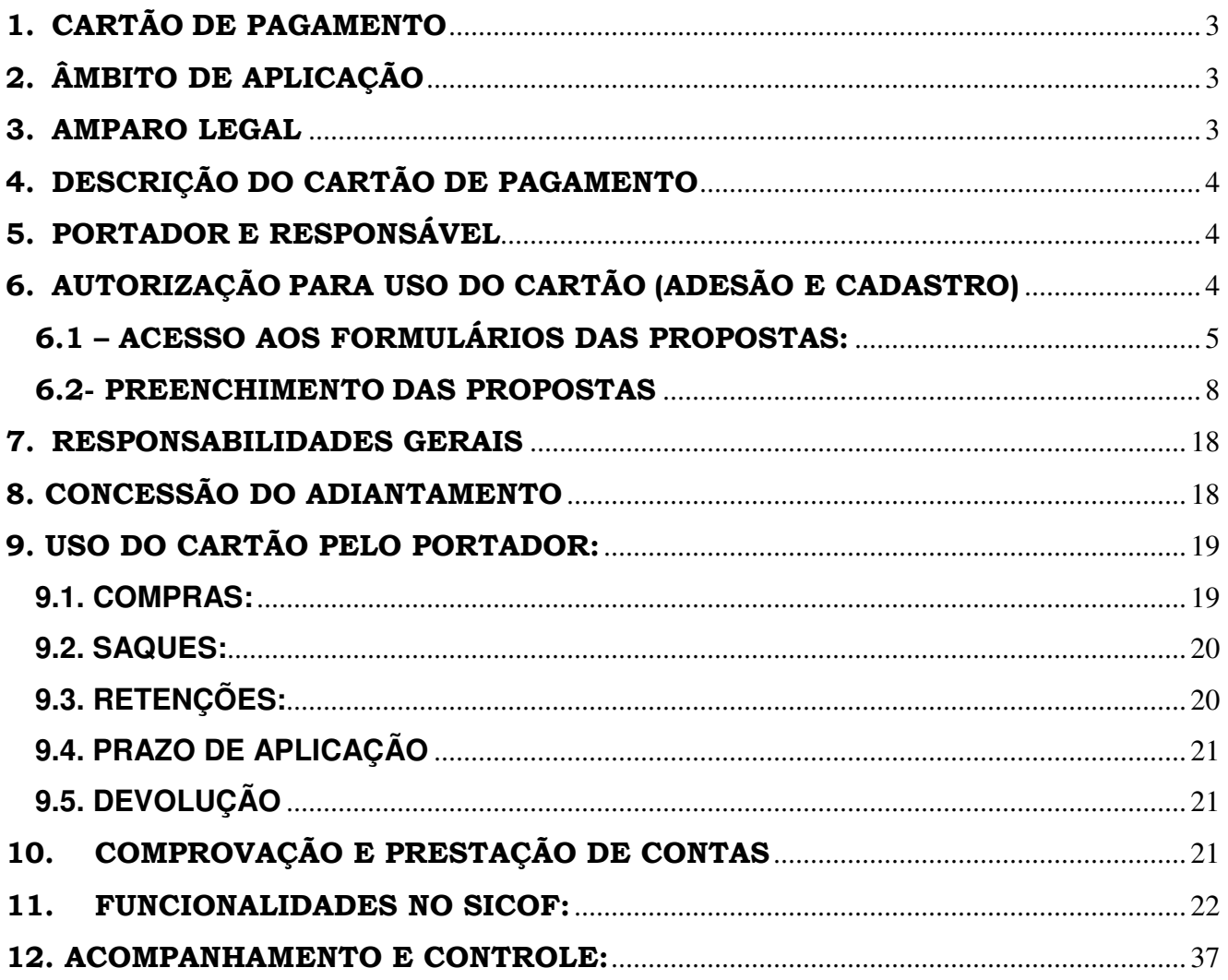

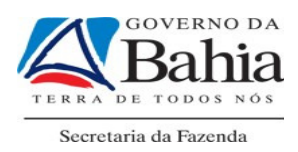

# 1. CARTÃO DE PAGAMENTO

O Cartão de Pagamento é o instrumento emitido pela instituição financeira contratada para utilização como meio de pagamento em compras de bens e serviços efetuadas mediante o regime de adiantamento.

O Cartão de Pagamento proporciona à Administração Pública mais agilidade, controle, transparência e modernidade na gestão dos recursos disponibilizados ao Servidor mediante o regime de adiantamento.

# 2. ÂMBITO DE APLICAÇÃO

Conforme disposto no Decreto Estadual 11.536, de 14 de maio de 2009, o Cartão de Pagamento será utilizado no âmbito da Administração Pública do Poder Executivo Estadual, podendo ter adesão pelos Órgãos dos Poderes Legislativo e Judiciário Estaduais, do Ministério Público e da Defensoria Pública.

# 3. AMPARO LEGAL

Além de seguir o disposto no Decreto Estadual n° 11.536/2009, que institui o Cartão de Pagamento, a utilização do mesmo deverá atender às normas vigentes relacionadas à execução, concessão, aplicação, devolução e comprovação dos recursos utilizados por meio do regime de adiantamento. Demais normativos incluindo suas alterações posteriores: LEI FEDERAL n° 4.320, de 17 de março de 1964; LEI ESTADUAL n° 2.322, de 11 de abril de 1966; LEI ESTADUAL DE LICITAÇÕES nº 9.433, de 01 de março de 1995; DECRETO ESTADUAL nº 7.438, de 11 de setembro de 1998; PORTARIA DA SEFAZ nº 392 de 02 de outubro de 2009; INSTRUÇÃO NORMATIVA SAF Nº 03, de 20 de julho de 2011.

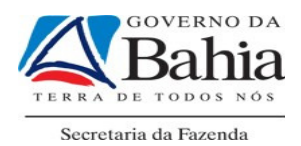

# 4. DESCRIÇÃO DO CARTÃO DE PAGAMENTO

O Cartão de Pagamento é emitido em nome da Unidade Gestora e terá a identificação do portador, (servidor/empregado público) responsável pela utilização do mesmo.

O Cartão de Pagamento será utilizado como cartão de crédito, mas, com a função de realizar débitos automáticos, diretamente, na conta de relacionamento da Unidade de Governo.

# 5. PORTADOR E RESPONSÁVEL

Será chamado de PORTADOR o servidor/empregado público autorizado a utilizar o Cartão de Pagamento em despesas especificadas previamente pelo ORDENADOR DE DESPESAS, considerados como tal:

- Os ocupantes de cargo permanente;
- Os ocupantes de cargo temporário;
- Os contratados por tempo determinado;
- Os agentes políticos dos órgãos da Administração Direta, das Autarquias e das Fundações;
- Os servidores ou empregados públicos lotados em outras esferas de governo que estejam, oficialmente, à disposição da Administração Pública Estadual;
- Os empregados de Empresas Públicas e Sociedades de Economia Mista.

# 6. AUTORIZAÇÃO PARA USO DO CARTÃO (ADESÃO E CADASTRO)

A adesão se dará através de preenchimento e assinatura de formulários específicos. Os formulários de Proposta de Adesão, Cadastro de Centro de Custo e Cadastro de Portador se encontram disponíveis no sítio da instituição financeira contratada para abrir as contas bancárias do Estado.

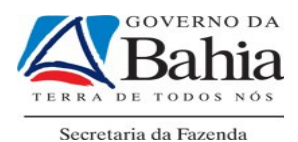

Para utilização do Cartão de Pagamento deverão ser realizados os seguintes procedimentos:

• PELA DIRETORIA DO TESOURO – DEPAT/SEFAZ:

►Abertura das contas correntes na instituição financeira contratada para cada secretaria de Estado e para cada entidade da administração indireta, específicas para movimentar recursos disponibilizados por meio de adiantamento.

• PELA DIRETORIA GERAL OU UNIDADE EQUIVALENTE

►Cadastro do órgão ou entidade junto à instituição bancária, por meio do formulário Proposta de Adesão.

►Cadastro do centro de custos, por meio do formulário Cadastro do Centro de Custos.

# 6.1 – ACESSO AOS FORMULÁRIOS DAS PROPOSTAS:

**I-** Acessar ao sítio do Banco do Brasil:

www.bb.com.br

II - Selecionar a aba Governo

TELA 1

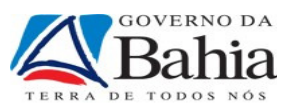

 $\frac{1}{2}$  de  $\overline{R}$ in a

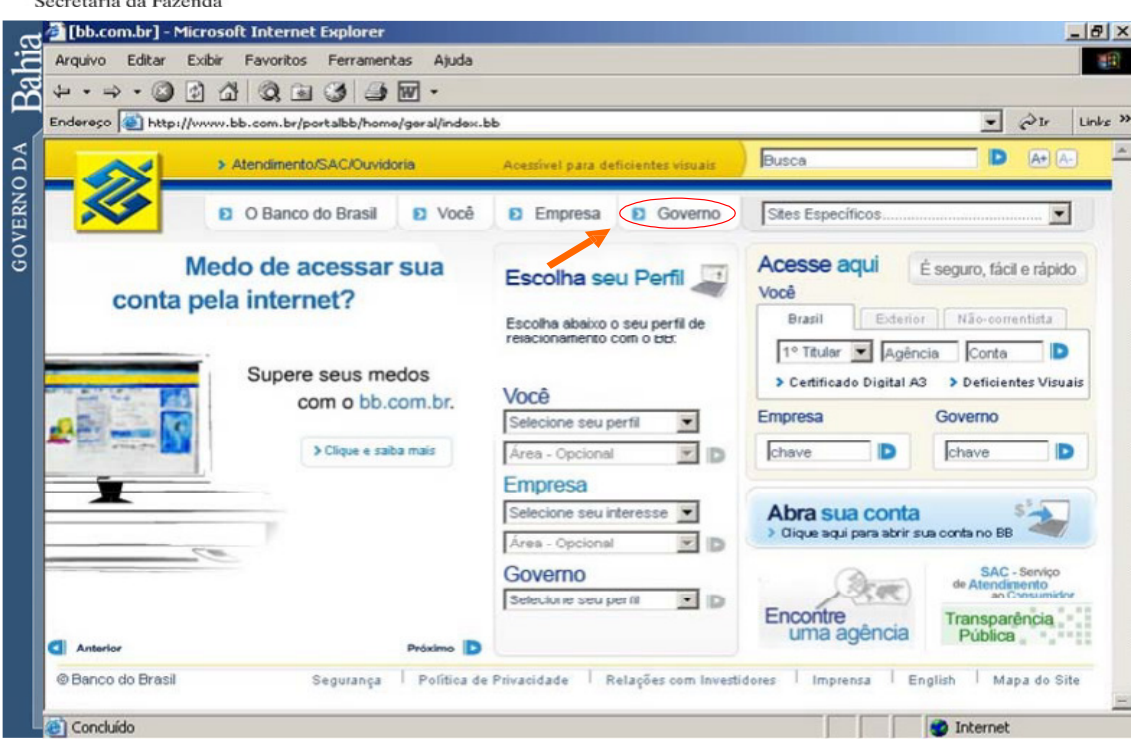

III - Selecionar a aba Poder Executivo Estadual

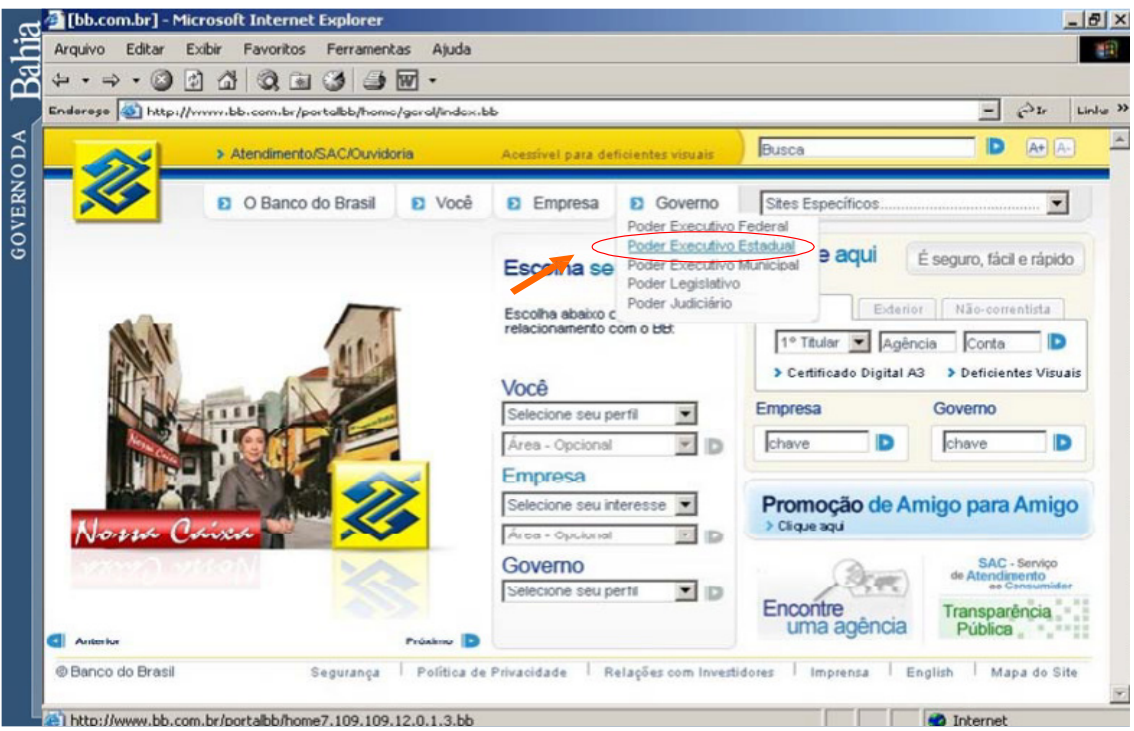

TELA 2

IV - Selecionar a aba Dispêndios

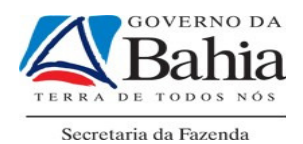

TELA 3

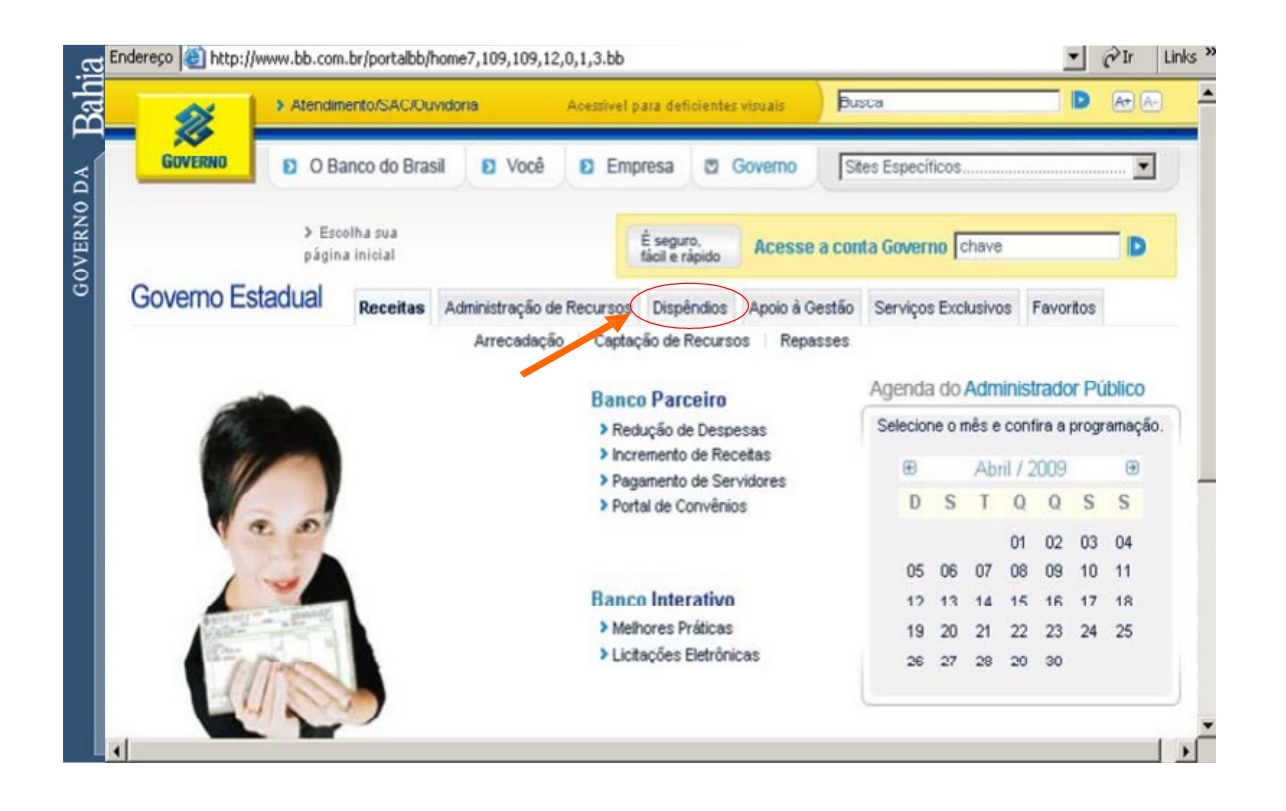

V -Selecionar a aba Cartões

TELA 4

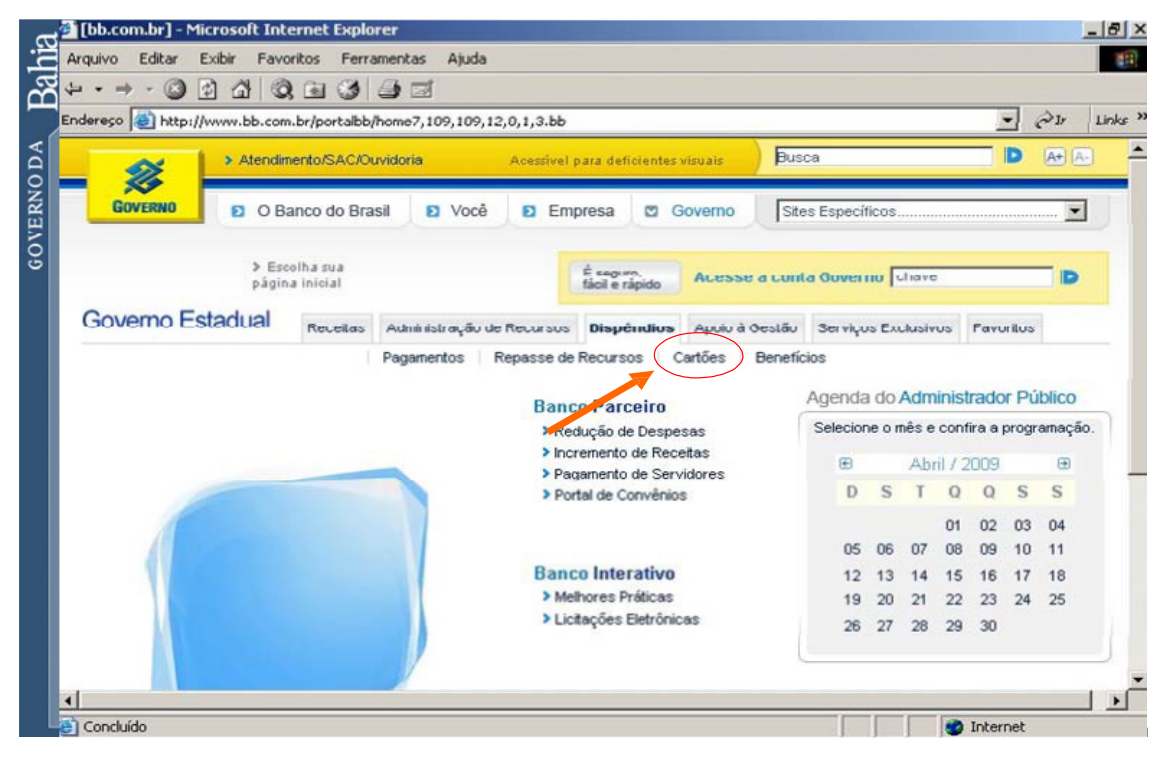

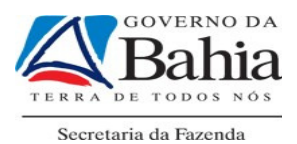

Será disponibilizada uma tela para acesso aos três formulários obrigatórios: Proposta de Adesão, Cadastro de Centro de Custo e Cadastro de Portador.

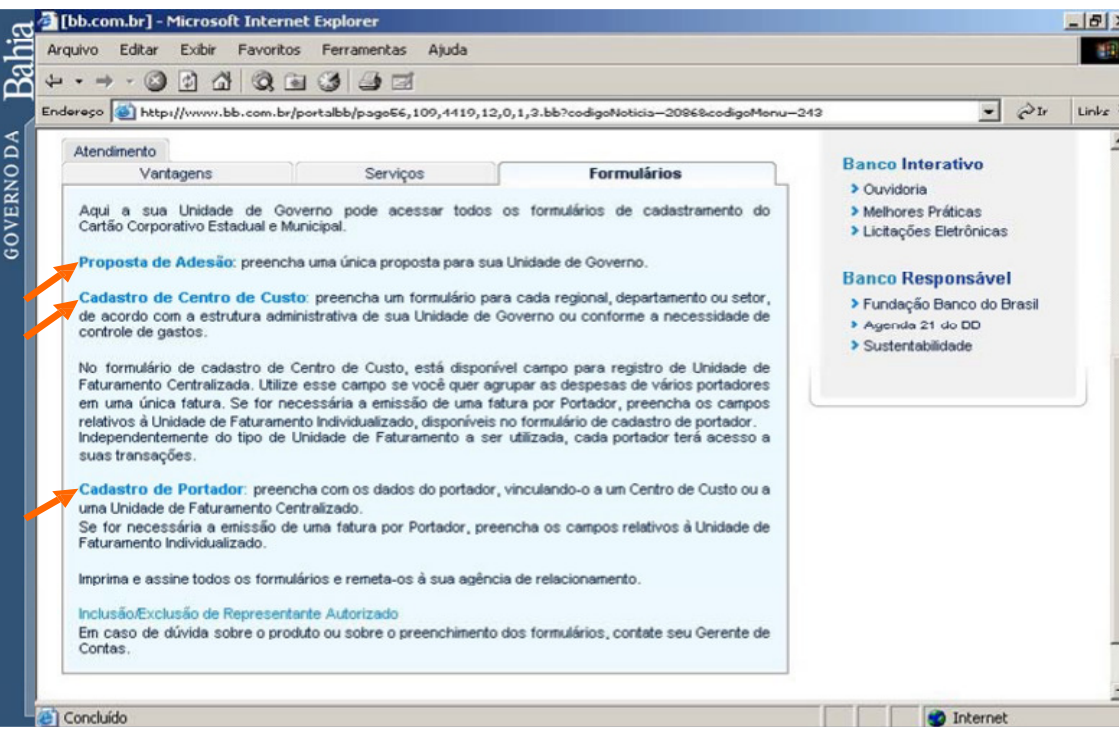

TELA 5

# 6.2- PREENCHIMENTO DAS PROPOSTAS

I - Formulário de Proposta de Adesão:

Ao selecionar Proposta de Adesão, será disponibilizado o formulário abaixo:

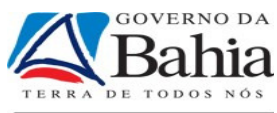

Secretaria da Fazenda

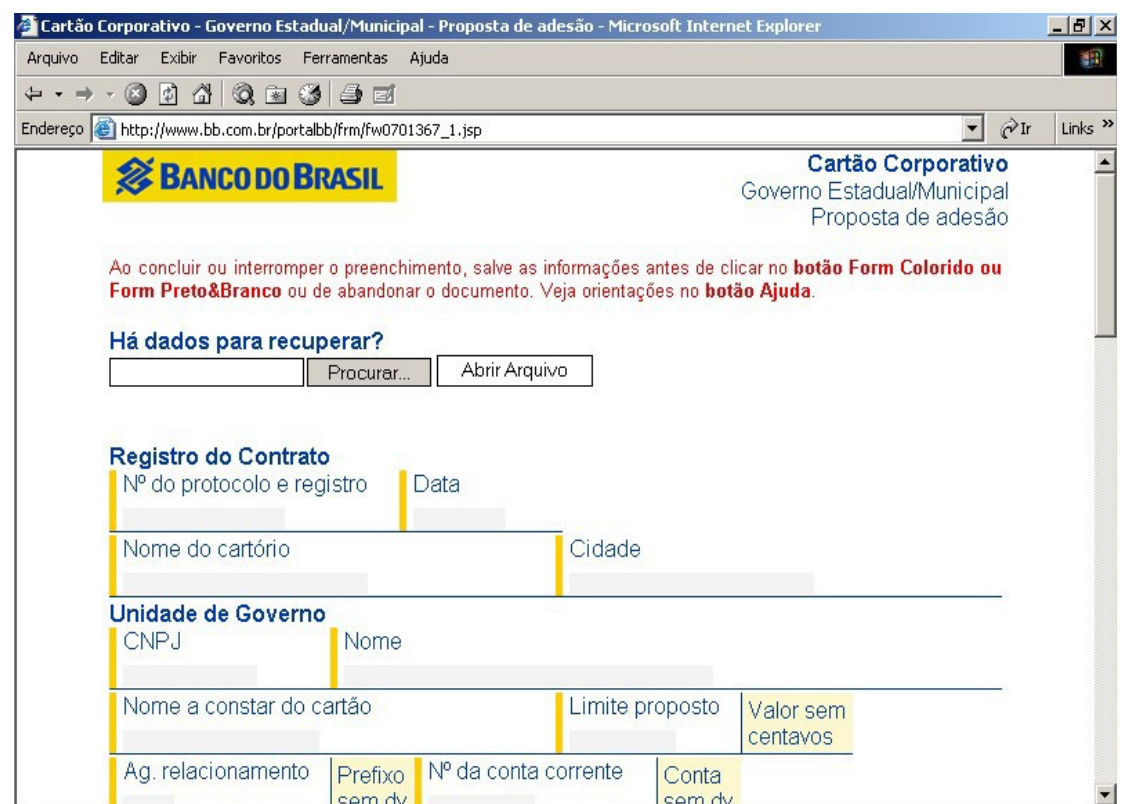

Deverá ser preenchida apenas 1 (uma) Proposta de Adesão por unidade de governo (Secretaria ou Entidade Indireta). Os dados deverão ser preenchidos com as informações pertencentes à Unidade de Governo que irá aderir ao Cartão de Pagamento. Alguns dados são comuns a todas as unidades e outros serão fornecidos pela instituição financeira ou pela SEFAZ/SAF/DEPAT, conforme orientações a seguir:

Registro do Contrato – são os dados referentes ao contrato assinado entre o Banco do Brasil e o Governo do Estado.

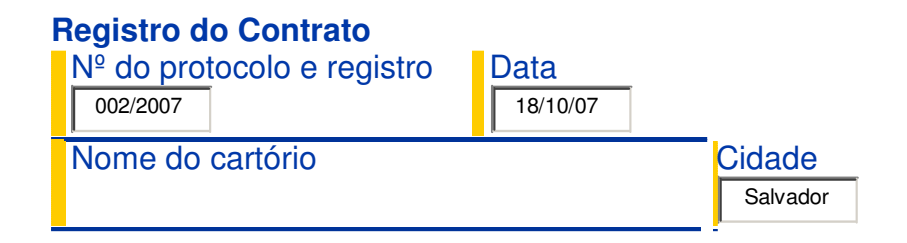

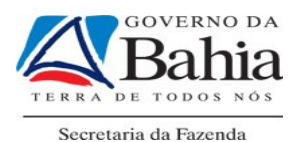

Unidade de Governo – são os dados característicos de cada Unidade de Governo. No campo "Ag. Relacionamento" sempre será o código 3832 e no campo "Nº da conta corrente" deverá ser informado o número da conta corrente, no formato 1.200.XXX-X, que deverá ser obtido na SEFAZ/SAF/DEPAT/GEFIN - Gerência Financeira. A unidade que ainda não possuir conta deverá solicitar a abertura através da SEFAZ/SAF/DEPAT/GEFIN.

### **Unidade de Governo**

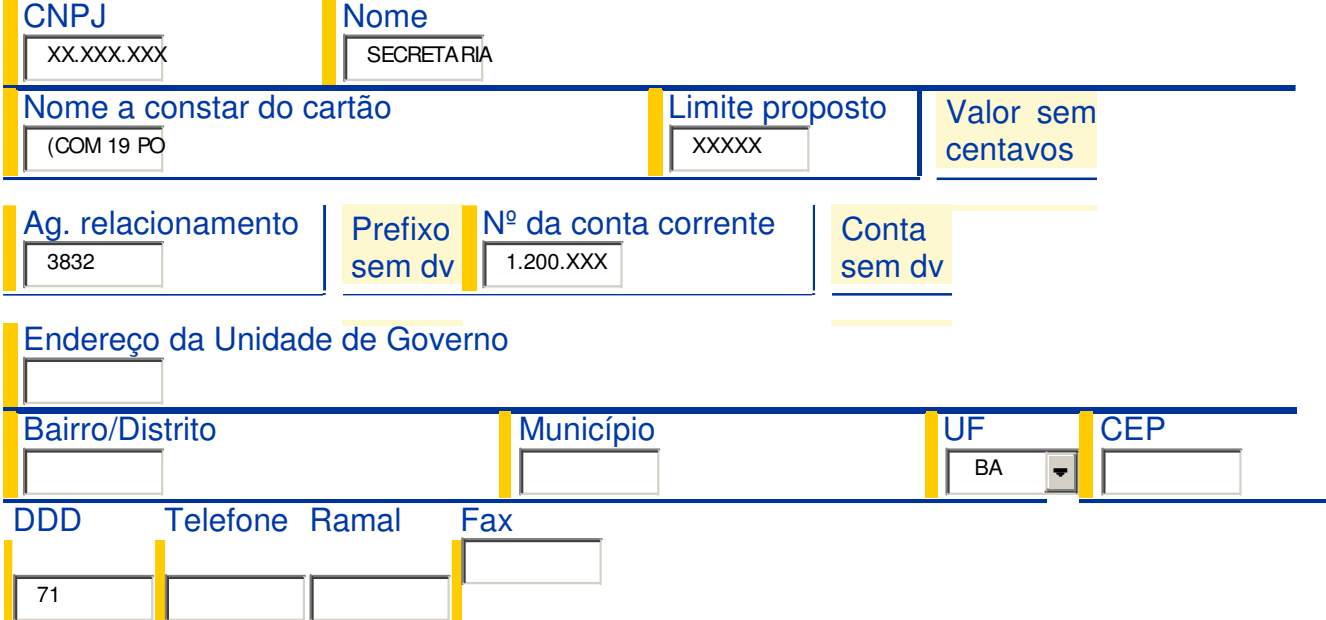

Permissões – são informações referentes às permissões e limites dos cartões. Esses dados estão previamente acordados entre a SEFAZ/SAF/DEPAT e a instituição financeira.

### **Permissões**

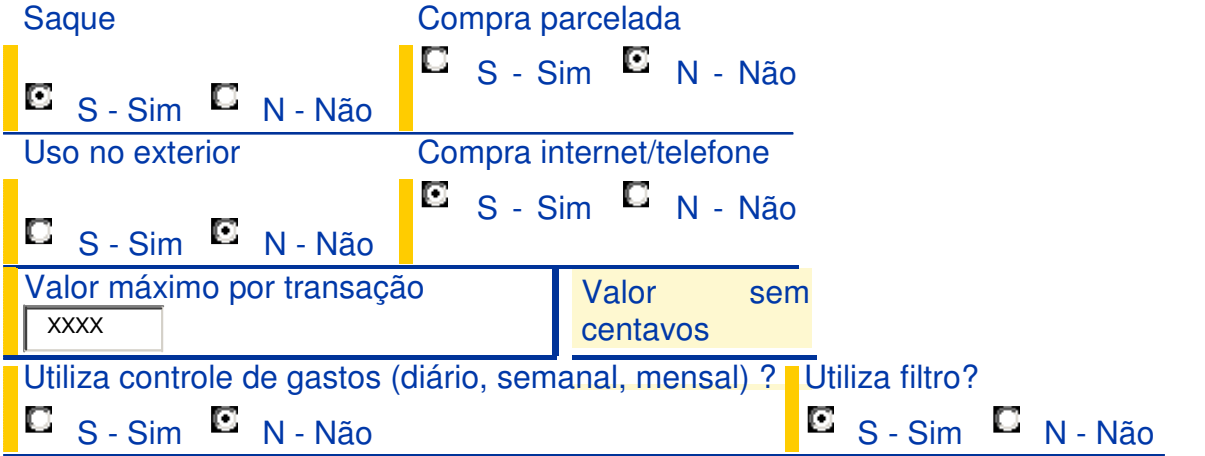

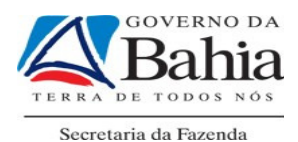

Filtros (ramos de atividades) – Os filtros têm a finalidade de impedir a utilização do cartão em despesas indevidas. Os itens/atividades permitidos já estão, previamente, acordados entre a Diretoria do Tesouro – DEPAT e a instituição financeira. O usuário deverá marcar, nesse campo, apenas as opções: 01, 02, 03, 04, 05, 07, 08, 12, 13, 14, 15, 16, 17, 19, 20, 21, 22 e 25.

### **Filtros (ramos de atividades)**

- 1. Agências de turismo 2. Aluguel de carros ⊽ ☑ 3. Artigos eletrônicos → ■ 4. Cias. aéreas 5 - Drogarias e farmácias  $\Box$  6 - Entretenimento ⊽ 7 - Estacionamentos **8** - Hospitais e clínicas **M** 9 - Hotéis **10 - Joalherias** П.  $\Box$ 13 - Móveis e decoração  $\sqrt{q}$  14 - Outros varejos ⊽ ⊡ 17 - Restaurantes 18 - Revendas de veículos  $\overline{\mathbf{v}}$ 19 - Saques **20 - Serviços** ☑ 21 - Serviços e autopeças  $\overline{v}$  22 - Supermercados ⊽ 23 - Telemarketing e catálogo  $\sqrt{24}$  - Vestuário  $\Box$ 25 - Outros estabelecimentos ⊽
	-
	-
	-
	-
	-
	- 11 Lojas de departamento  $\Box$  12 Materiais de construção
		-
	- 15 Pedágios **16 Postos de combustível** 
		-
		-
		-
		-

Esse formulário deverá ser datado e assinado pelo Diretor Geral da Unidade de Governo ou equivalente e encaminhado ao Banco do Brasil, Agência Governo, para fins de cadastramento.

II-Formulário de Cadastro de Centro de Custo:

O Centro de Custo tem a proposta de, através do próprio sistema do Banco do Brasil, efetuar controles e acompanhamentos dos gastos.

Cada unidade poderá cadastrar quantos centros de custos forem necessários e a quantidade dependerá da realidade de cada secretaria/entidade e poderá ser definida através dos contatos individuais que a instituição financeira manterá, posteriormente, com cada uma.

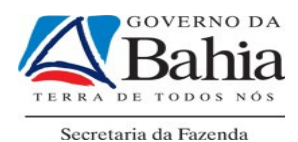

Nesse primeiro momento, para agilizar a implantação, será cadastrado pelo próprio Banco apenas um centro de custo por unidade de Governo.

Para preenchimento do formulário de Centro de Custo, acesse o formulário correspondente, conforme TELA 5.

Será visualizado o formulário, conforme a seguir:

TELA 7

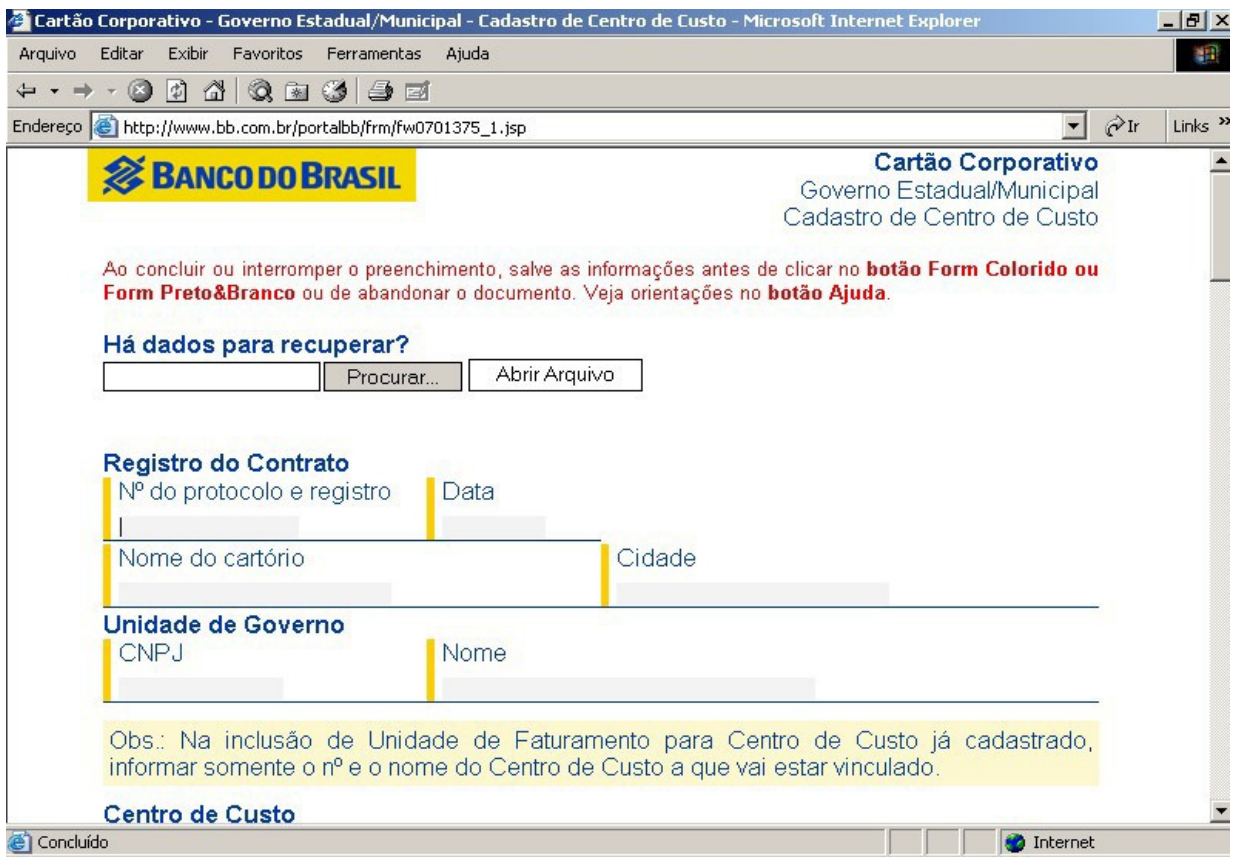

Alguns dados são comuns aos dados lançados no formulário de adesão. Outros dados deverão ser cadastrados de acordo com as informações de cada secretaria/entidade. Para o campo de número do centro de custo deve ser informado o código com 7 posições e sua identificação deverá ser feita através da estrutura funcional prevista no sistema de Apropriação de Custos Públicos – ACP que tem sua administração conduzida pela SEFAZ/SAF/COPAF.

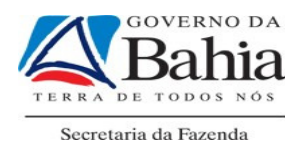

O nome do representante do Centro de Custo recomenda-se que seja o do Servidor que irá acompanhar e controlar os Cartões de Pagamento vinculados àquele centro.

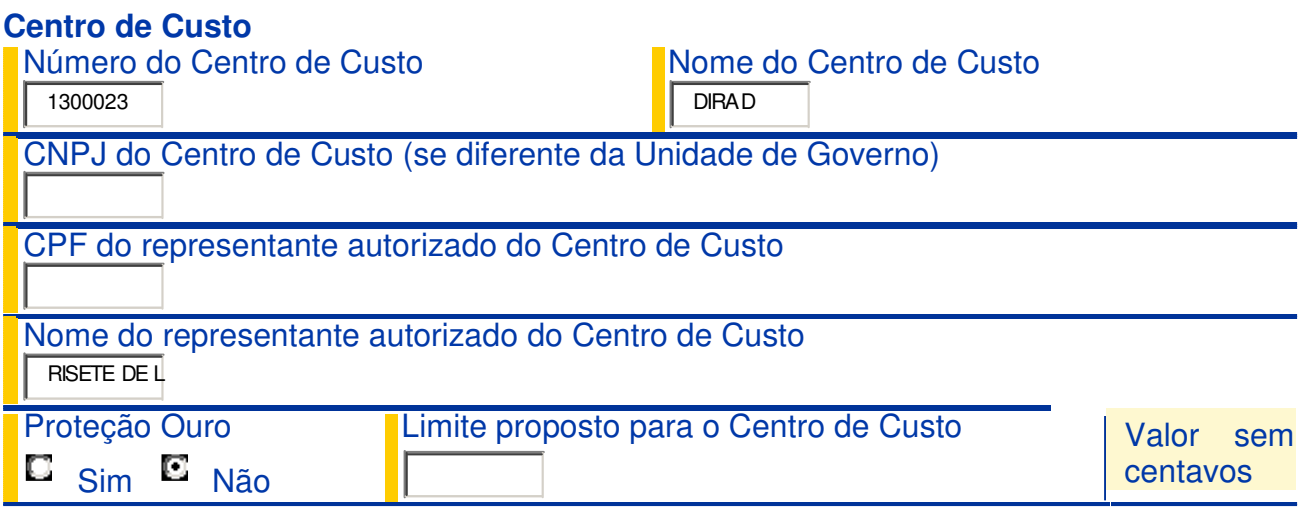

Outros dados solicitados neste formulário deverão ser preenchidos de acordo com as informações já prestadas no formulário de adesão. São dados comuns a todas as unidades que se referem a filtros, permissões e valores por transações.

Este formulário deverá ser datado e assinado pelo Diretor Geral da Unidade de Governo ou equivalente e pelo representante da unidade de centro de custo e encaminhado ao Banco do Brasil, Agência Governo, para fins de cadastramento.

• PELA UNIDADE GESTORA

►Cadastrar o portador do cartão, por meio do formulário Cadastro Portador, com as especificações dos tipos de gastos autorizados.

III - Formulário de Cadastro de Portador:

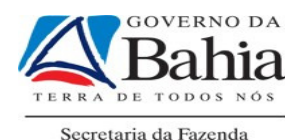

Para preenchimento do formulário de Cadastro de Portador, acesse o formulário correspondente, conforme TELA 5.

Será visualizado o formulário, conforme a seguir:

### TELA 8

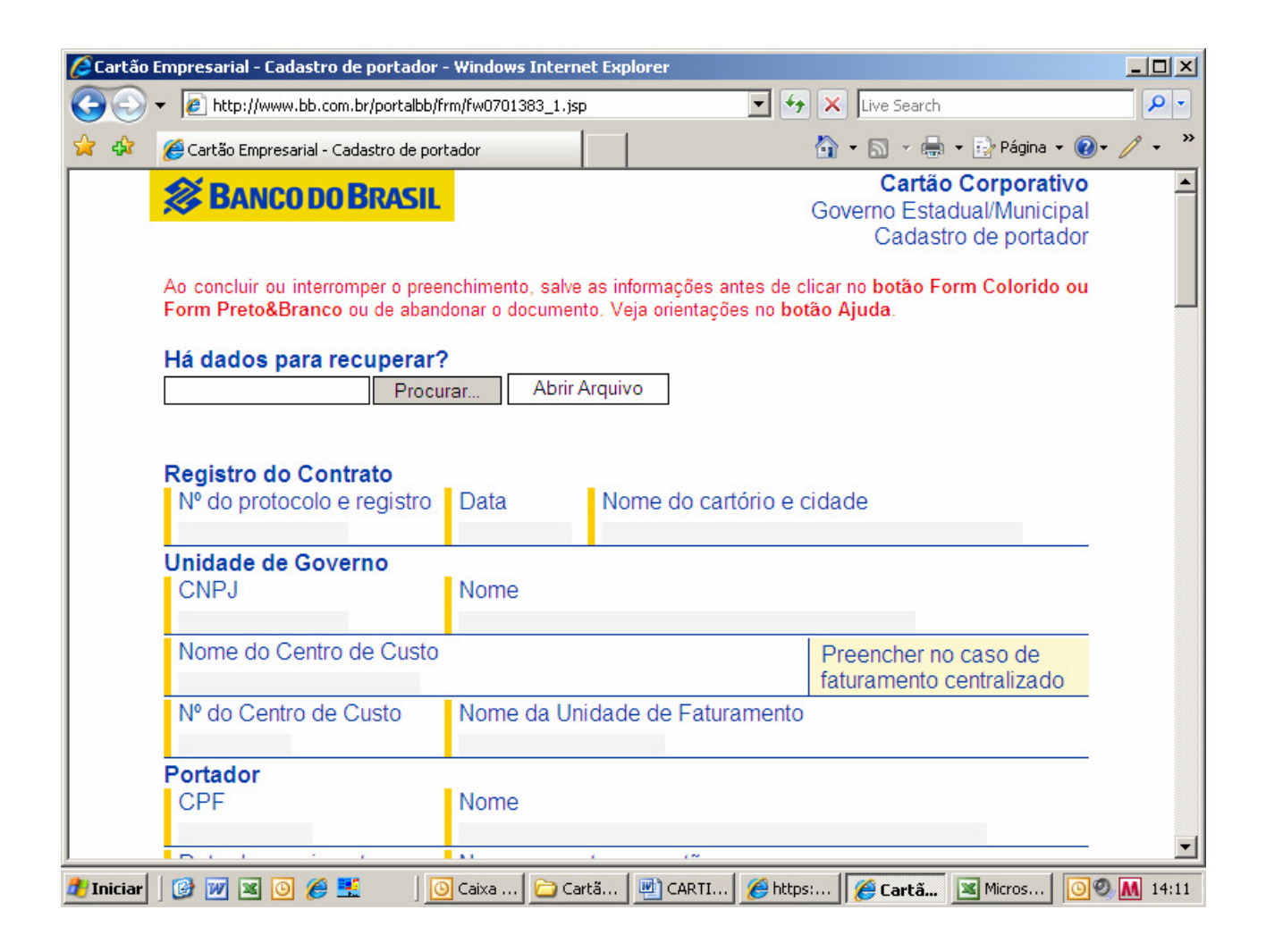

Este formulário solicita os dados, já informados nos anteriores, que se referem ao número de contrato, unidade de governo, permissões e filtros. Outros campos a serem informados são relativos aos dados pessoais do portador como identidade, CPF e endereço.

Após finalização do preenchimento, o formulário deverá ser datado e assinado pelo representante do centro de custo e pelo portador.

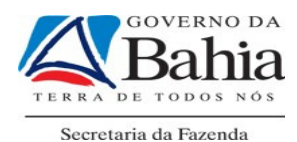

Recomenda-se, para efeito de agilização do processo, que no campo de data seja informada a agência na qual o Servidor deseja receber o seu Cartão de Pagamento.

IV - Formulário de Inclusão/Exclusão de Representante autorizado:

Para preenchimento do formulário de Inclusão/Exclusão de Representante autorizado, acesse o formulário correspondente, conforme TELA 5.

Será visualizado o formulário, conforme a seguir:

TELA 9

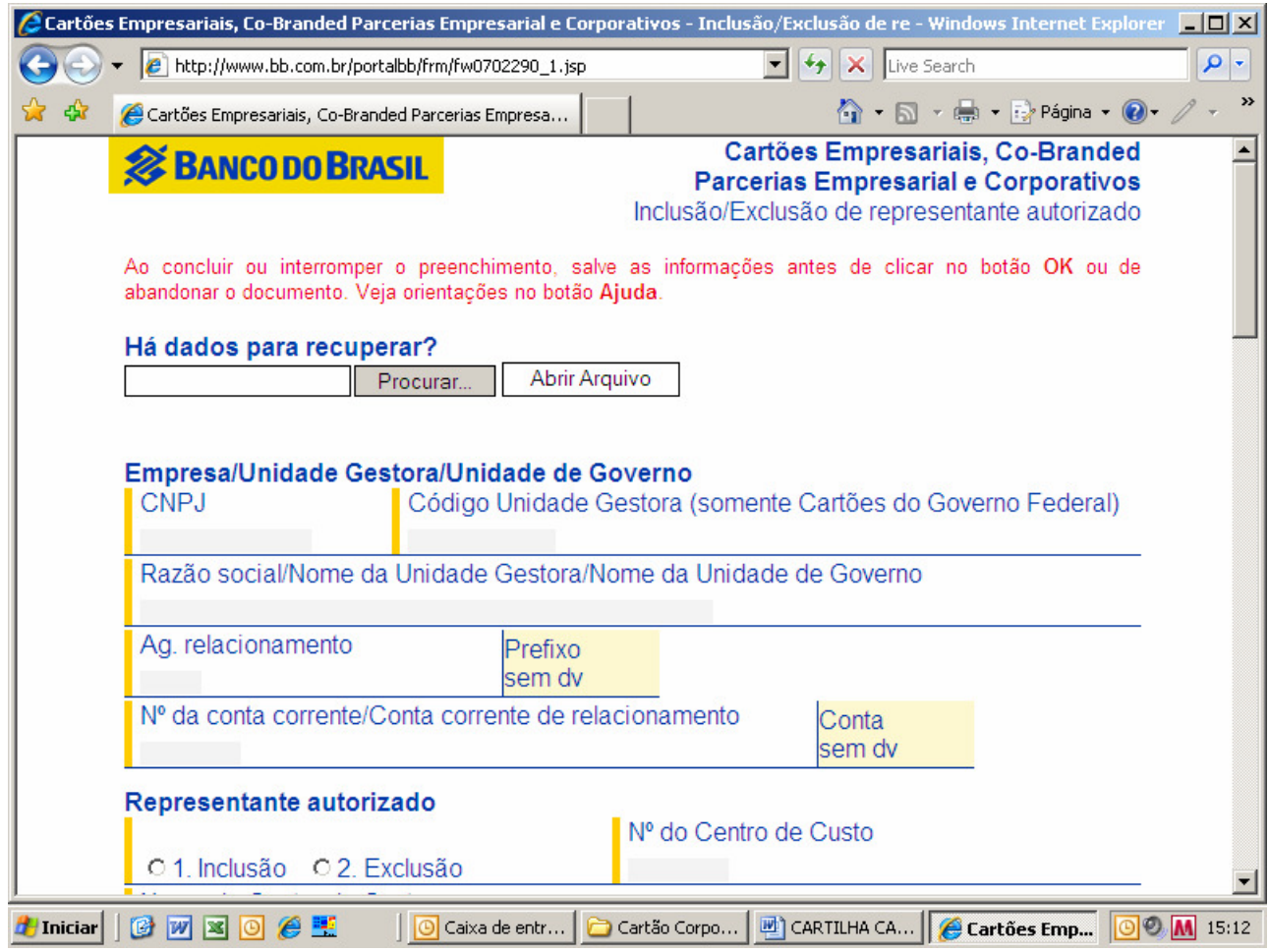

Este formulário deverá ser preenchido quando for necessário substituir o servidor responsável pelo centro de custo. Poderá ser utilizado para efeito de férias ou substituição permanente. É utilizado o mesmo formulário para inclusão ou exclusão do representante.

• PELO PORTADOR DO CARTÃO

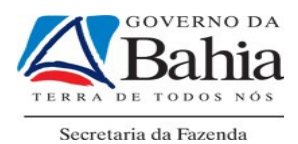

►Assinar os formulários estabelecidos pela instituição financeira e cadastrar a senha.

►Acompanhar o recebimento do cartão junto com o ordenador de despesas.

CONSIDERAÇÕES:

- Todos os formulários possuem a opção de "salvar" e podem ser recuperados para qualquer fim, desde que através do sítio do Banco do Brasil.
- Muitas informações são comuns a todas as unidades e a todos os formulários. A seguir os principais:

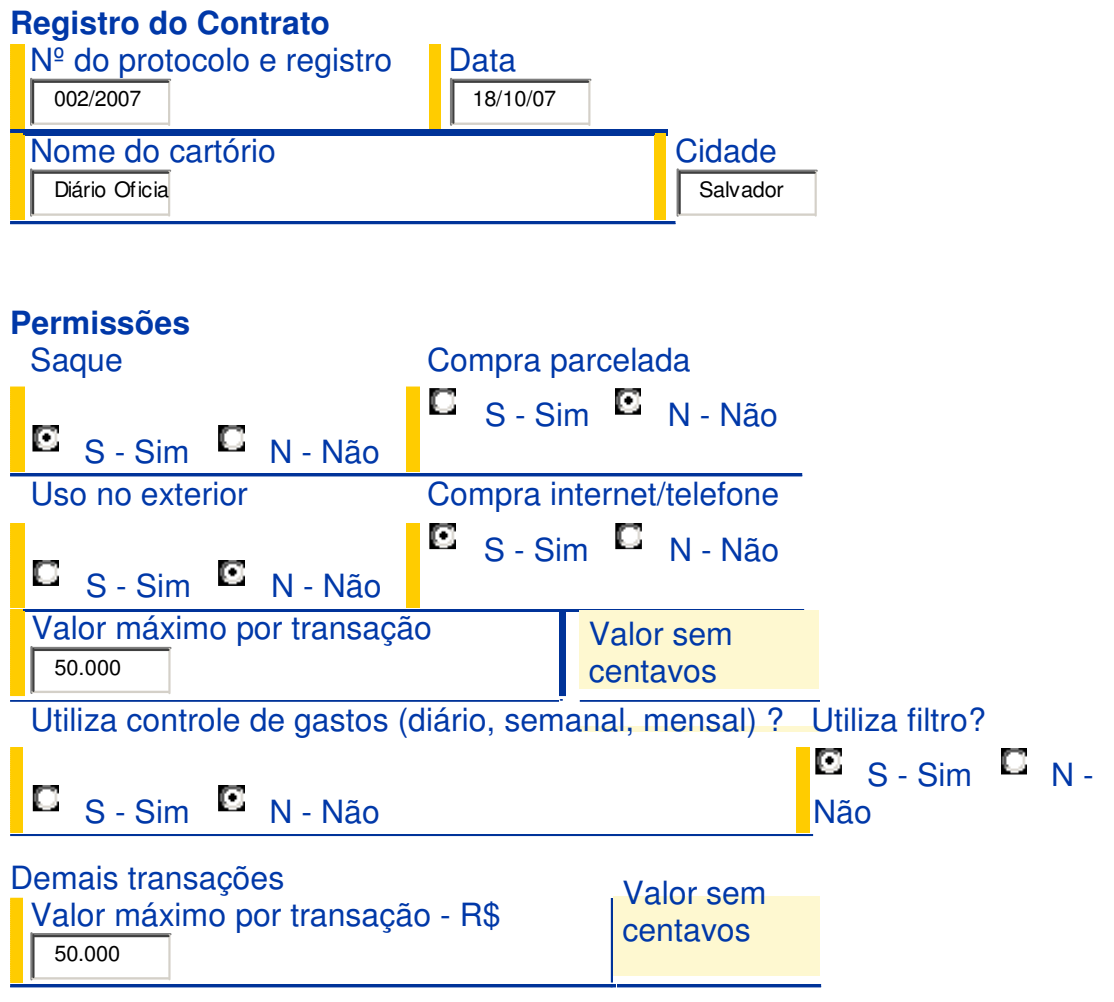

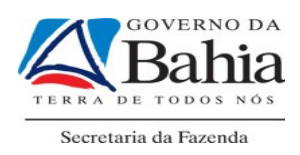

# **Filtros (ramos de atividades)**

- $\overline{\phantom{a}}$
- 3. Artigos eletrônicos → 4. Cias. aéreas  $\overline{\mathbf{v}}$
- 5 Drogarias e farmácias  $\Box$  6 Entretenimento  $\nabla$
- $\overline{\mathbf{v}}$
- $\Box$
- $\Box$
- $\overline{\mathbf{v}}$
- $\overline{\mathbf{v}}$
- $\overline{\mathbf{v}}$
- ☑
- $\overline{\mathbf{v}}$ 21 - Serviços e autopeças 22 - Supermercados
- $\Box$ 23 - Telemarketing e catálogo □ 24 - Vestuário
- $\overline{\mathbf{v}}$ 25 - Outros estabelecimentos
- 1. Agências de turismo 2. Aluguel de carros
	-
	-
- 7 Estacionamentos  $\boxdot$  8 Hospitais e clínicas
- 9 Hotéis 10 Joalherias
- 11 Lojas de departamento 12 Materiais de construção
- 13 Móveis e decoração <del>□</del> 14 Outros varejos
- 15 Pedágios 16 Postos de combustível
- 17 Restaurantes 18 Revendas de veículos
- 19 Saques 20 Serviços
	-
	-

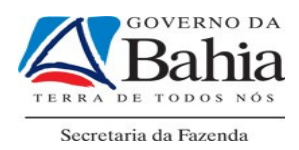

### 7. RESPONSABILIDADES GERAIS

#### PORTADOR

O portador deverá receber o cartão, utilizá-lo conforme estabelecido em legislação vigente, guardá-lo, devidamente, e devolvê-lo, quando ocorrer desvinculação do órgão ou entidade.

### ORDENADOR DE DESPESAS

Além das outras responsabilidades estabelecidas nas normas vigentes, o ordenador de despesas deverá controlar o uso devido dos recursos disponibilizados ao Servidor mediante o regime de adiantamento.

### UNIDADE CONTROLADORA

A Unidade Controladora deverá cadastrar, no SICOF, as contas contábeis nas quais serão registrados os valores não utilizados e não sacados pelo responsável e controlar os saldos que não foram sacados na Conta de Relacionamento. A Unidade Controladora, inicialmente, será a própria Unidade Gestora.

### DIRETORIAS DE FINANÇAS OU EQUIVALENTES

As Diretorias de Finanças ou equivalentes deverão orientar e acompanhar a utilização do Cartão de Pagamento. Também é de sua responsabilidade verificar, no cadastro do SICOF, as informações sobre a Conta de Relacionamento e aquelas cadastradas pela Unidade Controladora.

### 8. CONCESSÃO DO ADIANTAMENTO

Os recursos para gastos a serem realizados por meio de adiantamento serão concedidos por meio do Sistema de Informações Contábeis e Financeiras – SICOF, observando o que dispõe o Decreto nº 7.438, de 11 de setembro de 1998, e a Instrução Normativa sobre adiantamento que está em vigor (IN nº 05, de 29 de

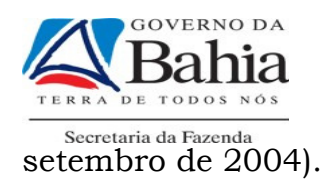

O Empenho da despesa será em nome do responsável pelo adiantamento e os recursos financeiros serão creditados numa conta bancária de relacionamento, em nome do órgão\entidade.

Cabe à Unidade Gestora:

- Emitir a Requisição de Adiantamento RA, no SICOF, e efetuar os procedimentos estabelecidos na IN n° 03, de 20 de julho de 2011, informando o CPF do responsável\portador.
- Efetuar empenho da despesa, informando o número da RA emitida.
- Imprimir Nota de Empenho NE.
- Efetuar a concessão e autorizar o adiantamento no SICOF.
- Enviar ao responsável/portador cópia da RA, da Nota de Empenho e do Histórico de Pagamento (Ordem Bancária – OBE).

O ordenador de despesa deverá analisar a legalidade, a oportunidade e a conveniência da execução da despesa mediante o regime de adiantamento. Ele estabelecerá os prazos de aplicação, observando o limite de até 90 dias consecutivos, contados a partir da data da transferência do recurso à conta da Secretaria, ou até o término do exercício financeiro.

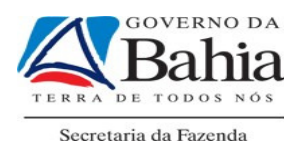

Cabe à Diretoria de Finanças ou equivalente confirmar a concessão do adiantamento.

Após a confirmação da concessão do adiantamento, será de responsabilidade do ordenador de despesas verificar, no gerenciador financeiro denominado Autoatendimento, se os valores transferidos e o prazo de aplicação estão, corretamente, registrados. Caso tenha ocorrido alguma divergência entre os valores informados no SICOF e aqueles disponibilizados pela instituição financeira, o ordenador deverá comunicar à Diretoria de Finanças ou equivalente.

O Diretor de Finanças deverá entrar em contato com a DEPAT para solicitar orientação sobre os procedimentos a serem efetuados, a fim de sanar as eventuais inconsistências entre as concessões de adiantamentos e as informações disponibilizadas pela instituição financeira.

### 9. USO DO CARTÃO PELO PORTADOR:

Deverão ser observadas as seguintes regras na utilização do cartão de pagamento:

### **9.1. COMPRAS:**

O portador deverá observar a finalidade, a classificação orçamentária da despesa e o prazo de aplicação previsto no ato de concessão, formalizados na RA.

As compras de bens e serviços deverão obedecer aos procedimentos relacionados ao processo licitatório ou de sua dispensa ou inexigibilidade, quando couber.

A realização das despesas pelo portador deverá respeitar o montante concedido, observando os limites estabelecidos para despesas miúdas, despesas com reparo e recuperação de bens móveis e imóveis, conforme legislação específica.

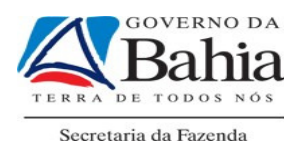

Em nenhuma hipótese será permitida realização de compras a prazo com o Cartão de Pagamento.

No caso de adiantamento para despesas de viagens e distante da estação pagadora, deverá o responsável/portador respeitar o valor concedido em cada elemento de despesa.

O portador deverá exigir os documentos necessários de comprovação (notas fiscais e outros) das despesas realizadas, conforme dispõe a legislação vigente.

É vedado ao responsável/portador transferir a responsabilidade de aplicação do adiantamento e a utilização do Cartão de Pagamento a outrem.

### **9.2. SAQUES:**

A utilização dos recursos no pagamento de bens e serviços deverá ser efetuada, preferencialmente, por meio do Cartão de Pagamento, sendo permitido o saque em situações especiais.

O saque em dinheiro somente poderá ser realizado nos postos de autoatendimento da instituição financeira contratada, não sendo permitido o saque no caixa do banco.

### **9.3. RETENÇÕES:**

O Responsável /Portador deverá observar o disposto na Instrução Normativa sobre adiantamento  $(IN.n° 03, de 20 de julho de 2011)$  para efetuar os procedimentos relativos à retenção e recolhimento de tributos. Ele deverá sacar os recursos e efetuar o recolhimento dos tributos retidos, nos casos em que seja sua responsabilidade efetuar tal procedimento.

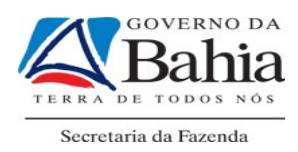

# **9.4. PRAZO DE APLICAÇÃO**

O ordenador de despesa deverá acompanhar a finalização do prazo de aplicação no gerenciador financeiro denominado Autoatendimento Setor Público fornecido pela instituição financeira no endereço eletrônico www.bb.com.br, selecionando os itens: Governo, Poder Executivo Estadual, Dispêndios e Cartões.

# **9.5. DEVOLUÇÃO**

Cabe ao portador devolver os valores sacados em dinheiro que não foram gastos. Essa devolução deverá ser realizada por meio da Guia Especial de Recolhimento – Depósito Identificado – GER-DI. O valor será recolhido à Conta Única do Tesouro – CUTE, integrante da Diretoria do Tesouro – DEPAT, de acordo com os procedimentos estabelecidos na Portaria SEFAZ N° 219, de 5 de junho de 2008, (disponível no site da SEFAZ, www.sefaz.ba.gov.br, em FINANÇAS PÚBLICAS, Legislação Financeira). No caso de recursos de fontes próprias, a devolução se dará por meio de Guia de Depósito – GD.

Os valores que não foram sacados e não foram utilizados pelo Portador deverão permanecer na conta bancária de relacionamento.

### 10. COMPROVAÇÃO E PRESTAÇÃO DE CONTAS

A comprovação da aplicação de adiantamento é formalizada mediante a entrada de processo devidamente protocolado na Diretoria de Finanças ou unidade equivalente. Os documentos necessários ao processo serão aqueles estabelecidos na legislação específica, inclusive o comprovante da devolução, por meio de GER-DI ou Guia de Depósito, dos recursos sacados em dinheiro e não utilizados pelo portador. O portador /responsável deverá, também, apresentar uma cópia do demonstrativo das despesas executadas pelo seu Cartão de Pagamento.

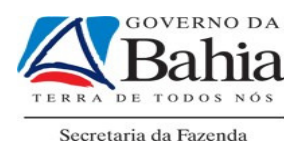

O ordenador de despesas poderá consultar as transações efetuadas pelo portador/responsável, por meio do gerenciador financeiro denominado Auto-Atendimento Setor Público fornecido pela instituição financeira, emitindo demonstrativos e relatórios de acompanhamento dos gastos realizados. Caso entenda que a utilização do recurso disponibilizado esteja em desconformidade com o estabelecido na RA, o mesmo deverá solicitar esclarecimentos ao Responsável/Portador, mesmo se o prazo de aplicação ainda estiver vigente, e poderá informar este fato à Diretoria de Finanças ou equivalente, se for o caso.

Cabe à Diretoria de Finanças ou equivalente registrar as despesas executadas pelo portador, na forma da legislação específica, indicando, também, no SICOF, os valores não utilizados e o montante devolvido por meio de GER-DI. Os valores não utilizados permanecerão na conta de relacionamento da Unidade de Governo.

O montante não comprovado ou aplicado de forma irregular será contabilizado em conta de "Responsabilidade de Servidores" em nome do responsável, que ficará em alcance.

### 11. FUNCIONALIDADES NO SICOF:

### **11.1.** CADASTRAMENTO DO ÓRGÃO OU ENTIDADE NO SICOF

- No cadastro do órgão deverá conter a conta de relacionamento que receberá os recursos do adiantamento. A unidade controladora de adiantamento será a Diretoria Geral na Administração Direta e a Unidade Orçamentária na Administração Indireta.
- Caso esta informação não conste no cadastro do órgão, a Diretoria de Finanças - DIFIN ou unidade equivalente deverá solicitar à DICOP a sua inclusão.

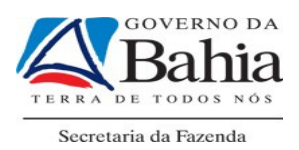

• Para consultar o cadastro do órgão ou entidade, a unidade deverá acessar o SICOF, Opção 7 – Consulta, opção 1 – Cadastramento, Tabelas, Opção 01 – Órgão, informar os códigos de poder e secretaria. A tela de consulta apresentada deverá ser a seguinte:

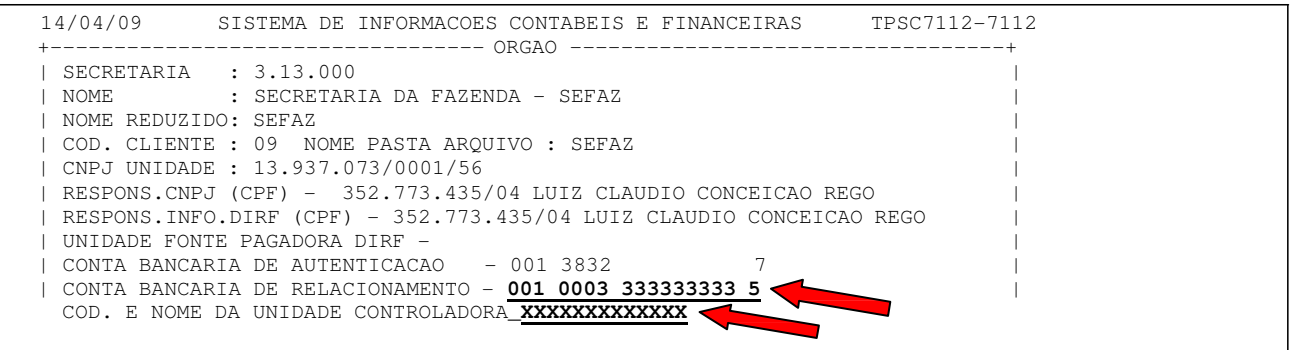

# **11.2. CADASTRAMENTO /ALTERAÇÃO DO PORTADOR**

- A Unidade Gestora deverá verificar se o portador já está cadastrado e se consta o número do cartão vinculado à conta de relacionamento e o órgão de relacionamento, pois, essas informações são necessárias para que o portador possa receber adiantamento. Caso o credor não esteja cadastrado, a unidade deverá proceder ao seu cadastramento.
- Se o Servidor ou Empregado Público estiver cadastrado, porém, não constar o número do cartão, a Unidade Gestora comunicará à DIFIN que deverá alterar o cadastro, inserindo estas informações.
- Para consultar o cadastro do Servidor a unidade deverá acessar o SICOF, Opção 7 – Consulta, opção 1 – Cadastramento, Credores, Opção 01 – Credores, informar o CPF do portador. A tela de consulta apresentada deverá ser a seguinte:

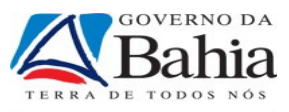

Secretaria da Fazenda

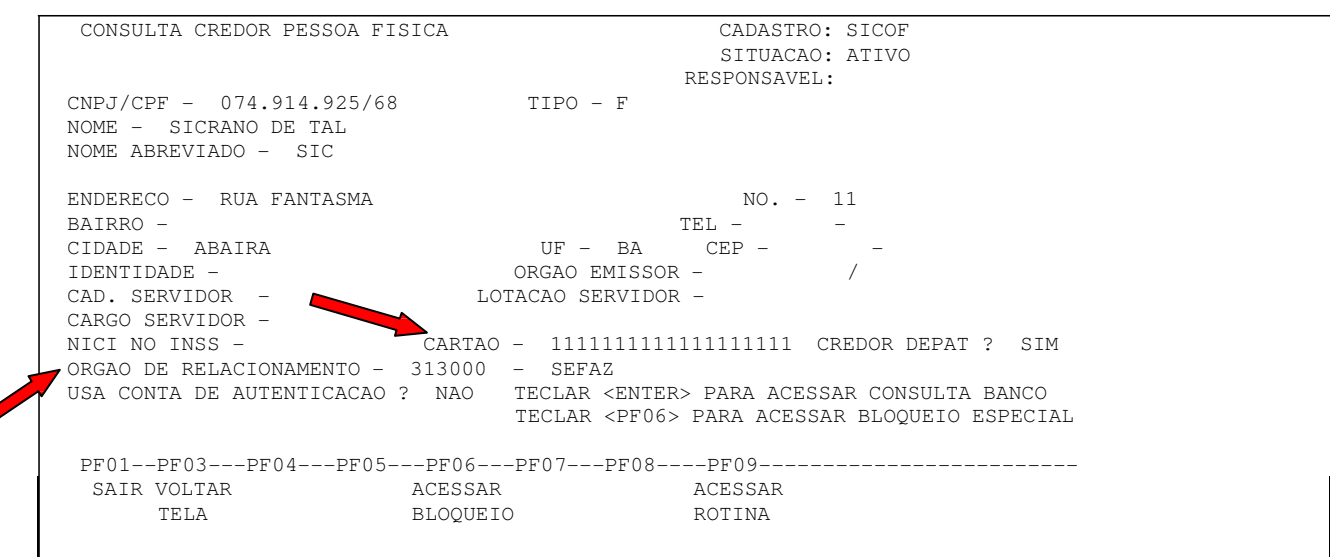

# **11.3. CADASTRAMENTO DAS CONTAS DE ADIANTAMENTO**

- A Unidade Controladora deverá cadastrar as contas 1142191TT Adiantamento – Cartão de Pagamento, por fonte, para que sejam registrados, automaticamente, pelo SICOF, os valores não utilizados e não sacados que permanecerem na conta de relacionamento. Os últimos dois dígitos indicarão a fonte. Exemplo:
	- $\circ$  114219100 corresponde a recursos da fonte 00). Estas contas devem ser cadastradas pela DICOP, as unidades devem solicitar, caso não exista a conta da fonte cadastrada, pois serão contas de uso comum, assim como ocorre com as contas de QF.

### **11.4. REQUISIÇÃO DO ADIANTAMENTO**

• No registro da RA, o SICOF verificará se há saldo não utilizado na conta de relacionamento e, caso haja recurso disponível na respectiva conta 1142191TT, o SICOF priorizará a sua utilização, disponibilizando na tela o saldo existente nesta e a conta contábil da fonte correspondente. Se o saldo da conta 1142191TT não for suficiente para a concessão do adiantamento, será gerada uma OBE no valor da complementação.

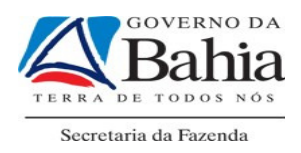

# Exemplo:

- A unidade precisa conceder um adiantamento no valor de R\$100,00 Fonte 00, e possui R\$ 20,00 na conta 114219100.
- Neste caso, no momento da emissão da RA, o sistema irá utilizar os R\$ 20,00 disponíveis na conta de relacionamento e será gerada uma OBE no valor de R\$ 80,00, para complementar o valor total do adiantamento que é de R\$100,00.

### **11.5. EMPENHO**

• Será emitido com base nas informações da RA, não havendo alterações nesta rotina.

# **11.6. CONCESSÂO**

• Também não houve alterações na rotina, salientando apenas que a OBE será gerada no valor complementar, quando for o caso de existir saldo não utilizado na conta de relacionamento.

 OBS: O valor da OBE será a diferença entre o valor do adiantamento e o valor constante na respectiva conta 1142191TT, observadas as fontes.

# **11.7.** COMPROVAÇÃO DO ADIANTAMENTO

Regra Geral - O adiantamento foi concedido no valor de R\$ 100,00 e foi totalmente utilizado. Neste caso, primeiramente, deverá ser realizada a rotina de Pré-liquidação, onde será informado o valor efetivo da despesa (no caso R\$ 100,00). Em seguida, deve-se proceder à rotina de Regularização de Adiantamento, quando o SICOF disponibilizará uma tela, na qual deve ser informado o número do empenho pré-liquidado e a data em que o mesmo está sendo regularizado.

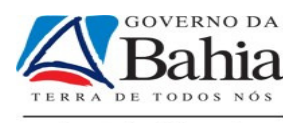

Preenchido o campo do empenho liquidado e a data da regularização, tecle ENTER para ser disponibilizada tela para regularização

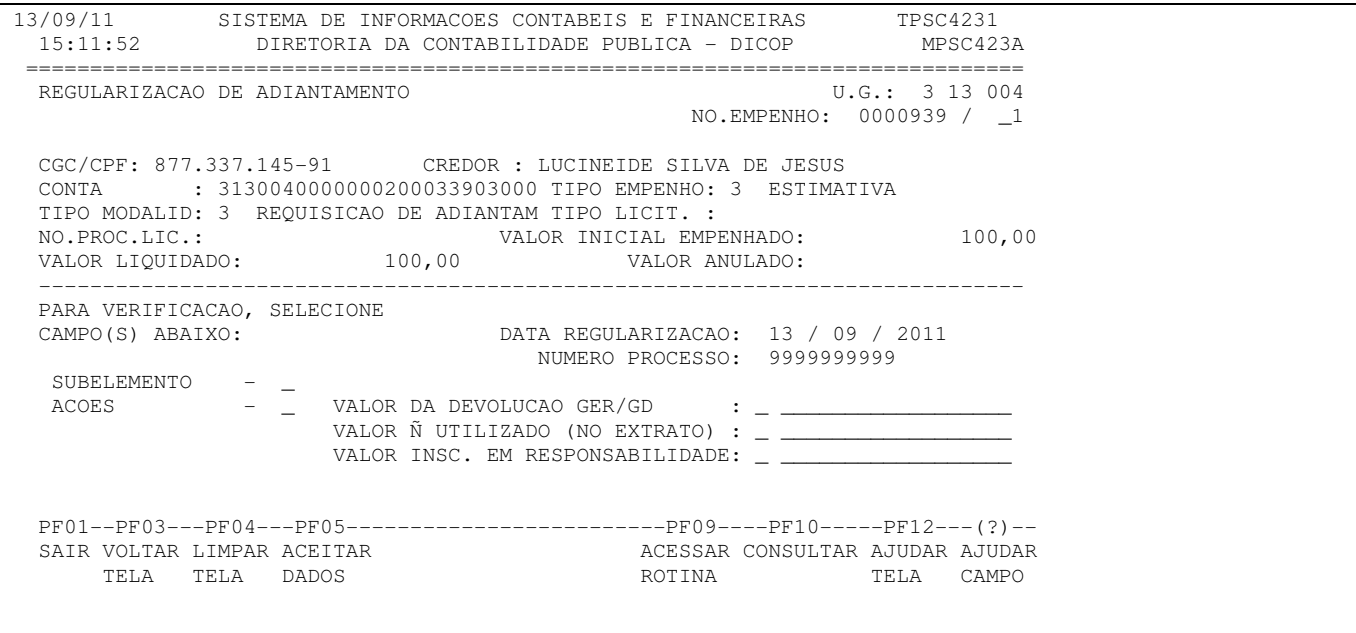

Neste caso como o adiantamento foi todo utilizado não deverá ser preenchido nenhum campo. O usuário da rotina deverá teclar PF05 sendo efetuada a regularização.

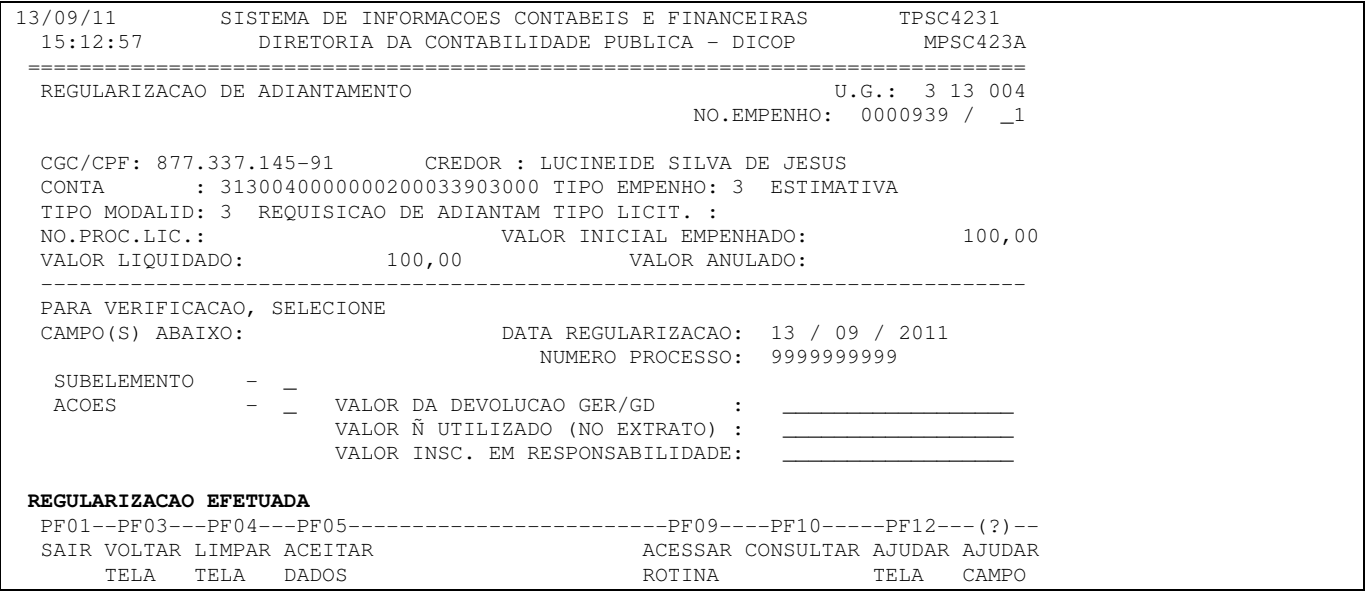

No momento da comprovação poderá ainda ocorrer as seguintes situações:

1<sup>ª</sup> situação - Total concedido sacado, sem comprovação ou devolução - o

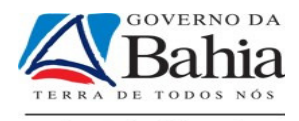

Secretaria da Fazenda<br>valor total deverá ser inscrito em responsabilidade.

O adiantamento concedido no valor de R\$ 100,00 foi totalmente sacado e não foi comprovado no prazo estabelecido. Neste caso, deverá ser efetuada a anulação total do empenho antes de cadastrar o Servidor/Empregado em conta de Responsabilidade especifica, e em seguida, utilizar a rotina de Anulação de Empenho, quando deverá ser preenchida a tela, conforme abaixo:

Selecionar o item VL INSC. EM RESPONSABILIDADE.

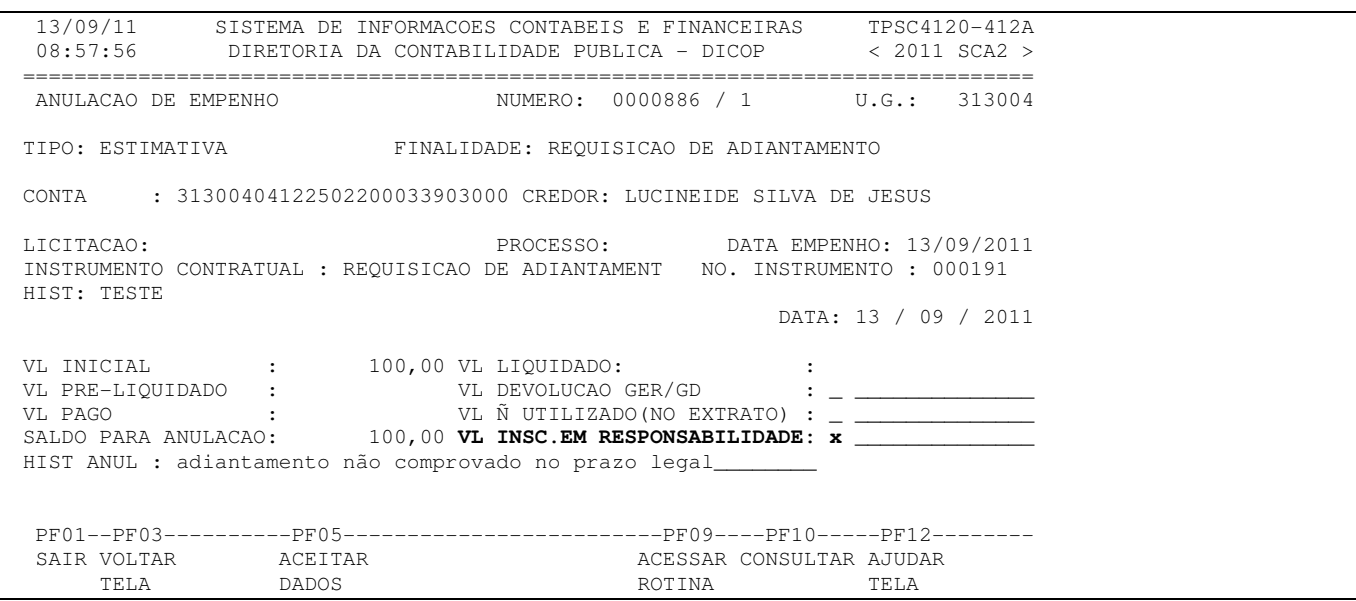

Selecionado o item, teclar ENTER sendo disponibilizada tela com a mensagem para informar o valor a ser inscrito em responsabilidade

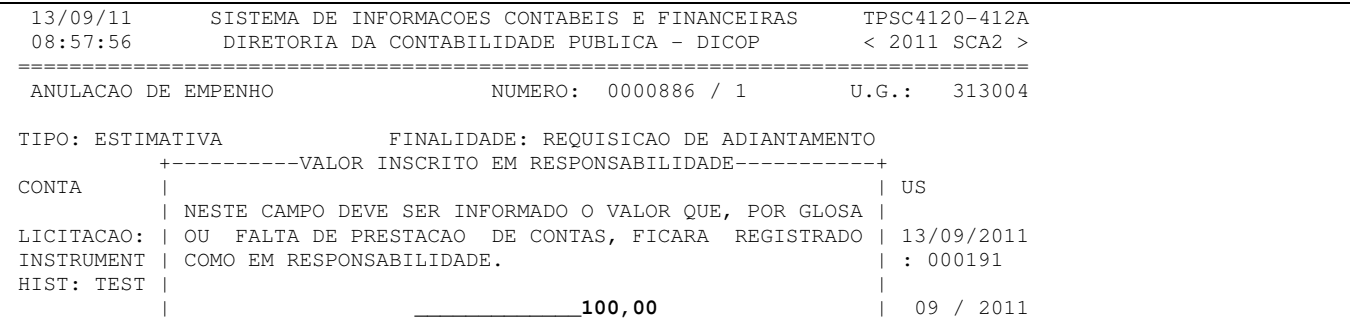

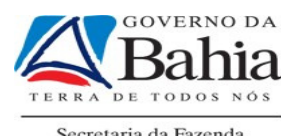

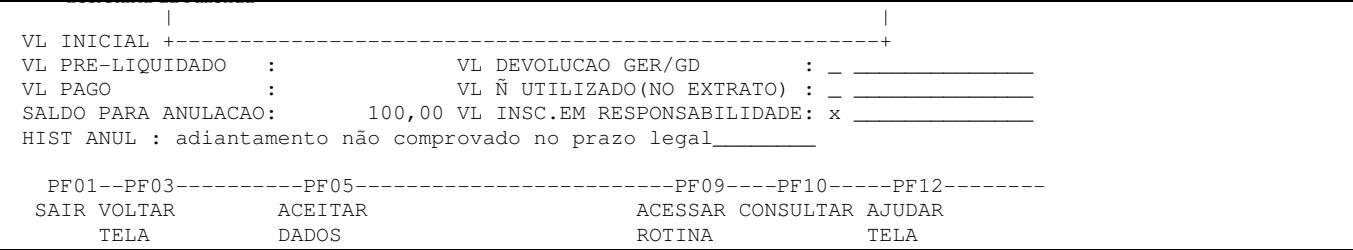

Informado o valor, teclar ENTER, aparecerá tela com o item selecionado e o valor

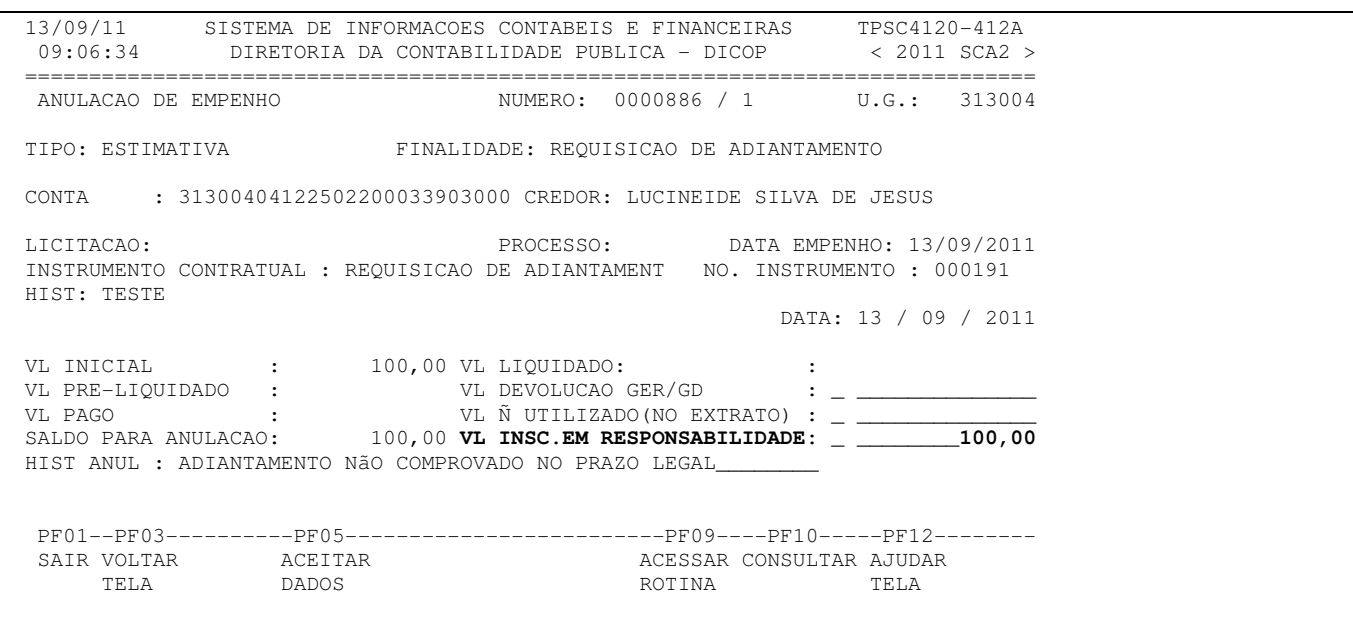

A partir dessa tela, deve-se teclar PF05 para continuar e finalizar o processo de anulação do empenho

2ª situação – Comprovação com devolução de valor total por GER/GD.

O adiantamento no valor de R\$ 100,00 foi totalmente sacado e totalmente devolvido. Neste caso, deverá ser efetuada a anulação total do empenho, utilizando-se a rotina de Anulação de Empenho, quando deverá ser preenchida a tela, conforme abaixo:

Selecionar o item VL DEVOLUCAO GER/GD

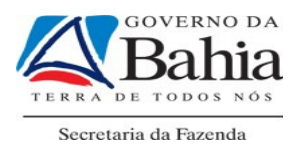

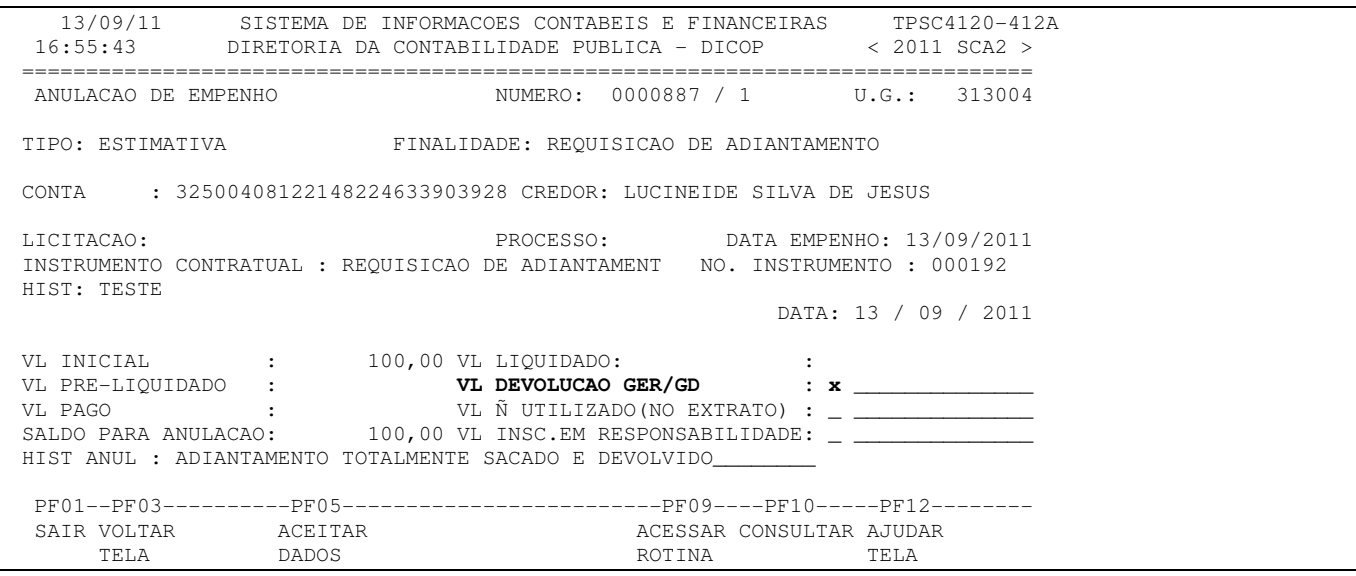

Selecionado o item, teclar ENTER, será disponibilizada tela com a mensagem para informar o valor que foi sacado e devolvido por GER ou Guia de Depósito. Para esse registro é necessário que o valor devolvido já esteja contabilizado na conta de devolução do adiantamento. Dessa forma também é solicitado o número do lançamento da contabilização.

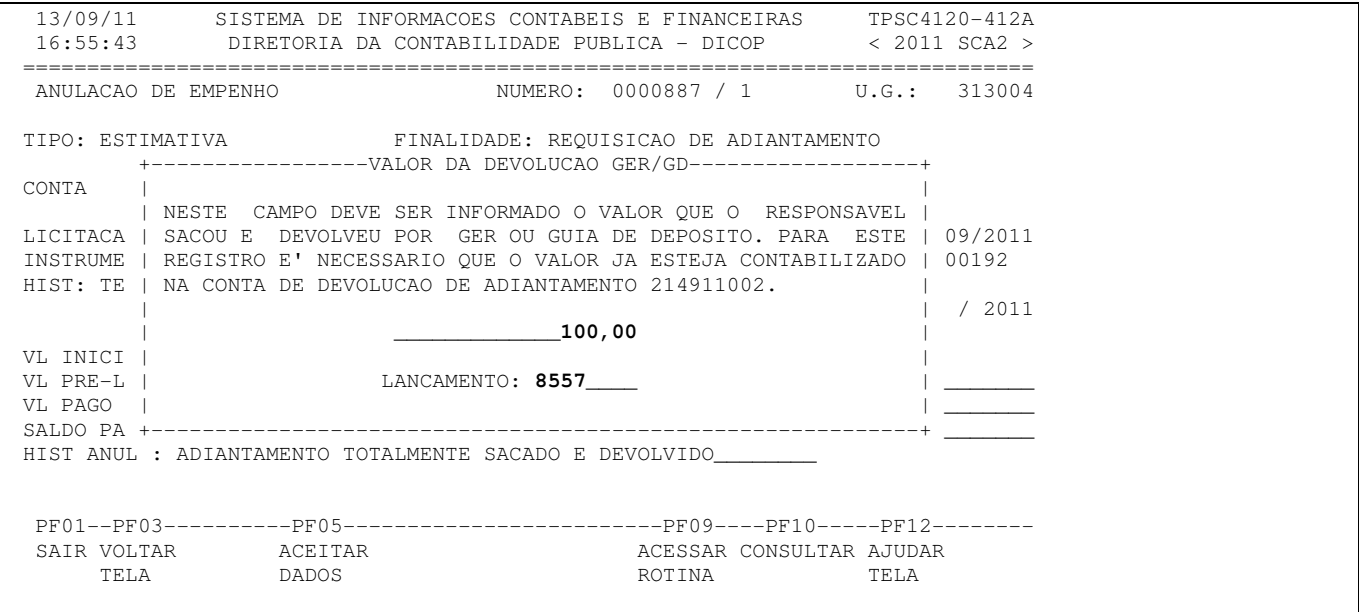

Informado o valor e o número do lançamento, teclar ENTER, aparecerá tela com o item selecionado e o valor.

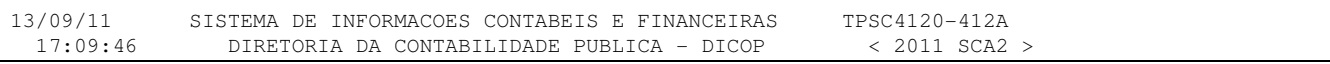

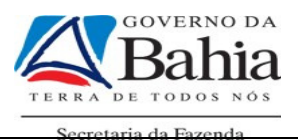

 =============================================================================== NUMERO: 0000887 / 1 U.G.: 313004 TIPO: ESTIMATIVA FINALIDADE: REQUISICAO DE ADIANTAMENTO CONTA : 32500408122148224633903928 CREDOR: LUCINEIDE SILVA DE JESUS LICITACAO: PROCESSO: DATA EMPENHO: 13/09/2011 INSTRUMENTO CONTRATUAL : REQUISICAO DE ADIANTAMENT NO. INSTRUMENTO : 000192 HIST: TESTE DATA: 13 / 09 / 2011 VL INICIAL : 100,00 VL LIQUIDADO: :<br>VL PRE-LIQUIDADO : **VL DEVOLUCAO GER/GD** : VL PRE-LIQUIDADO : **VL DEVOLUCAO GER/GD : \_ \_\_\_\_\_\_\_\_100,00** VL PAGO : VL Ñ UTILIZADO(NO EXTRATO) : \_ \_\_\_\_\_\_\_\_\_\_\_\_\_\_ SALDO PARA ANULACAO: 100,00 VL INSC.EM RESPONSABILIDADE: \_ \_ \_ \_ \_ \_ \_ \_ \_ \_ \_ \_ HIST ANUL : ADIANTAMENTO TOTALMENTE SACADO E DEVOLVIDO PF01--PF03----------PF05-------------------------PF09----PF10-----PF12-------- SAIR VOLTAR ACEITAR ACESSAR CONSULTAR AJUDAR TELA DADOS ROTINA TELA

A partir dessa tela, deve-se teclar PF05 para continuar e finalizar o processo de anulação do empenho.

> 3ª situação – Comprovação com valor total, não utilizado no extrato.

> O adiantamento, no valor de R\$ 100,00, não foi sacado nem gasto, ficando todo o valor não utilizado no extrato. Neste caso, deverá ser efetuada a anulação total do empenho, utilizando-se a rotina de Anulação de Empenho, quando deverá ser preenchida a tela, conforme abaixo:

### Selecionar o item VL Ñ UTILIZADO (NO EXTRATO).

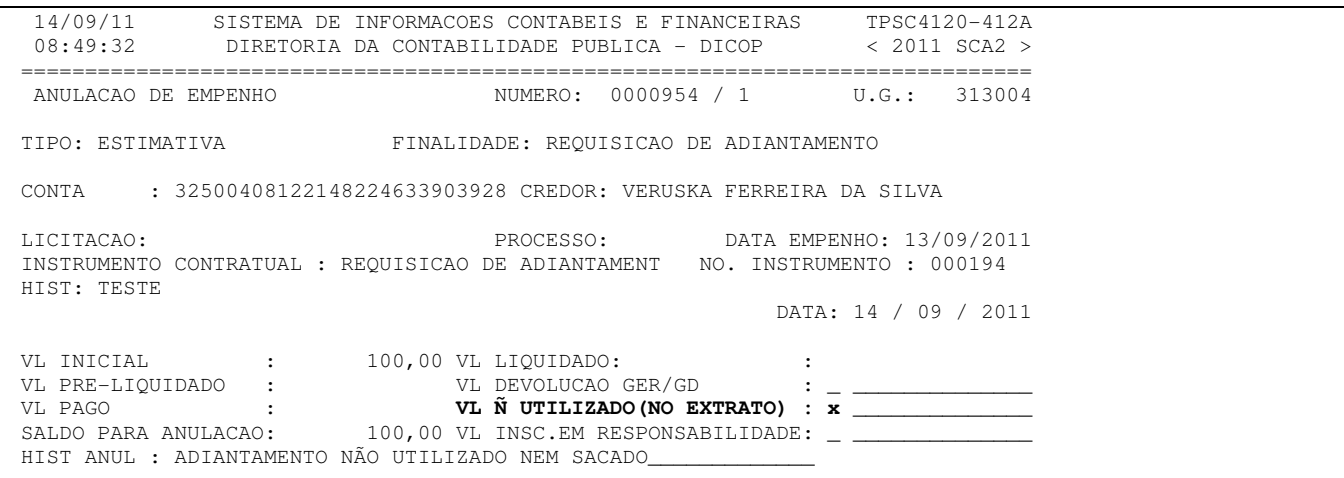

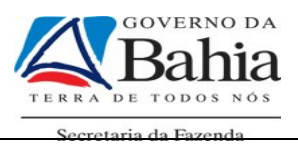

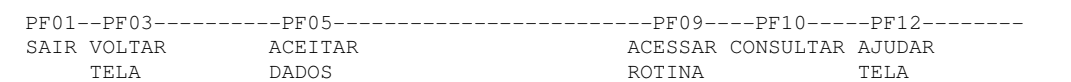

Selecionado o item, teclar ENTER, será disponibilizada tela com a mensagem para informar o valor que não foi sacado e ficou na conta de relacionamento.

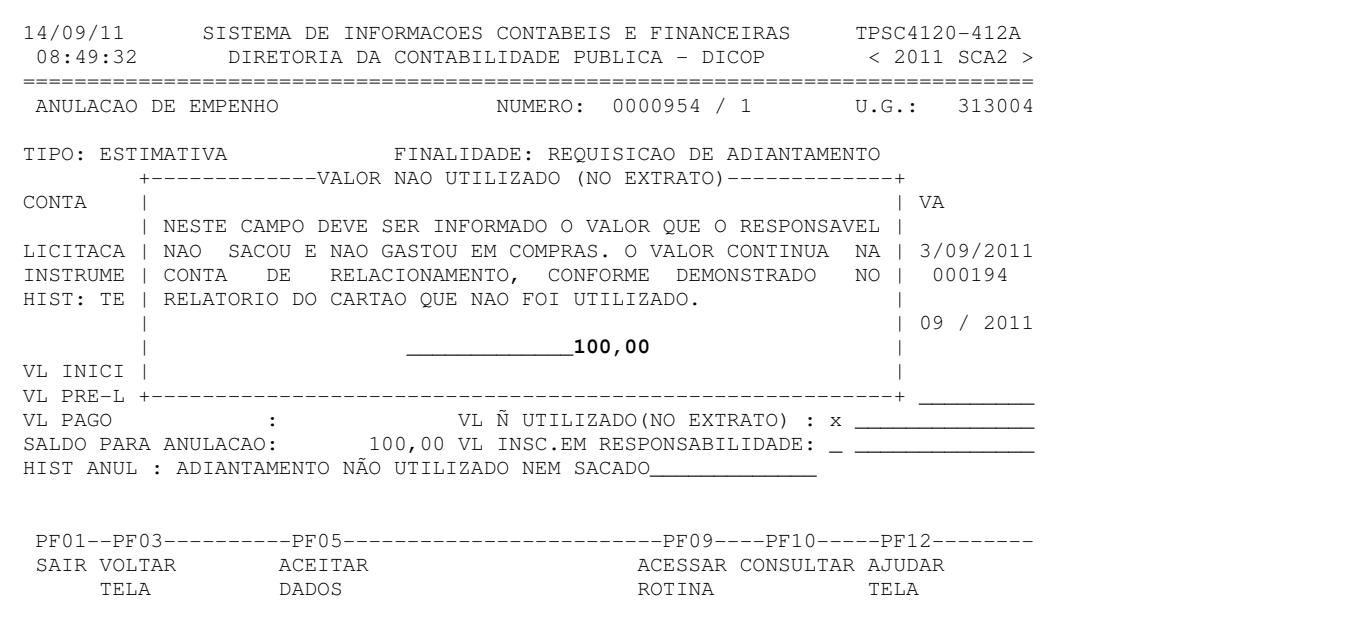

Informado o valor, teclar ENTER, aparecerá tela com o item selecionado e o valor

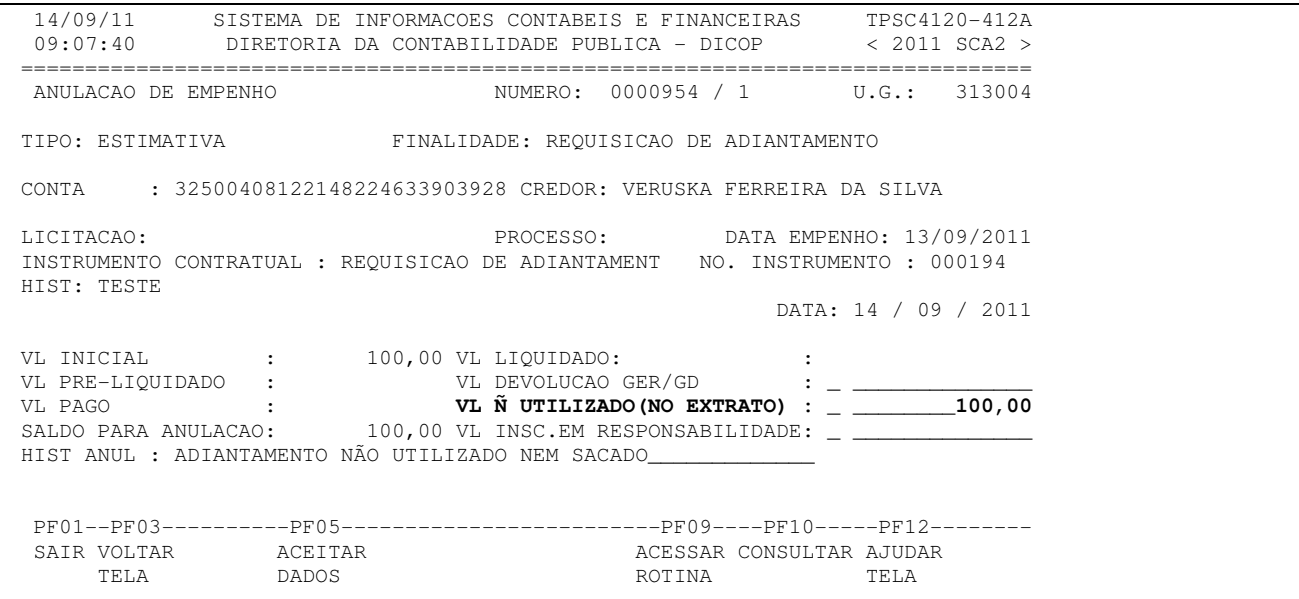

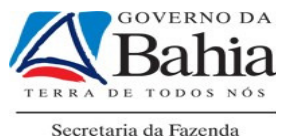

A partir dessa tela, deve-se teclar PF05 para continuar e finalizar o processo de anulação do empenho

Obs: As três situações, descritas acima, e a regra geral poderão ocorrer concomitantemente como demonstrado na situação abaixo.

4<sup>ª</sup> SITUAÇÃO – Comprovação apresentando: Despesas efetuadas (regra geral) + Valor devolvido por GER/GD + Valor não utilizado no extrato + Valor a ser inscrito em responsabilidade.

> O adiantamento concedido foi no valor de R\$ 100,00, a despesa efetiva foi R\$ 50,00, o valor sacado e devolvido foi R\$ 20,00, o valor não sacado da conta de relacionamento (valor não utilizado) foi R\$ 25,00 e o valor não comprovado foi R\$ 5,00. Neste caso, primeiramente, deverá ser realizada a rotina de Pré- liquidação, onde será informado o valor efetivo da despesa (no caso R\$ 50,00). Em seguida, deve-se proceder à rotina de Regularização de Adiantamento, quando o SICOF disponibilizará uma tela, na qual deve ser informado o número do empenho pré-liquidado e a data em que o mesmo está sendo regularizado.

> Preenchido o campo do empenho liquidado e a data da regularização, tecle ENTER para ser disponibilizada tela para regularização

Como nesse caso ocorreu devolução, não houve saque e parte da despesa não foi comprovada, as três opções deverão ser selecionadas uma de cada vez da seguinte forma:

Para o valor sacado e devolvido selecionar o item VALOR DA DEVOLUCAO GER/GD.

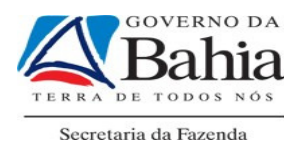

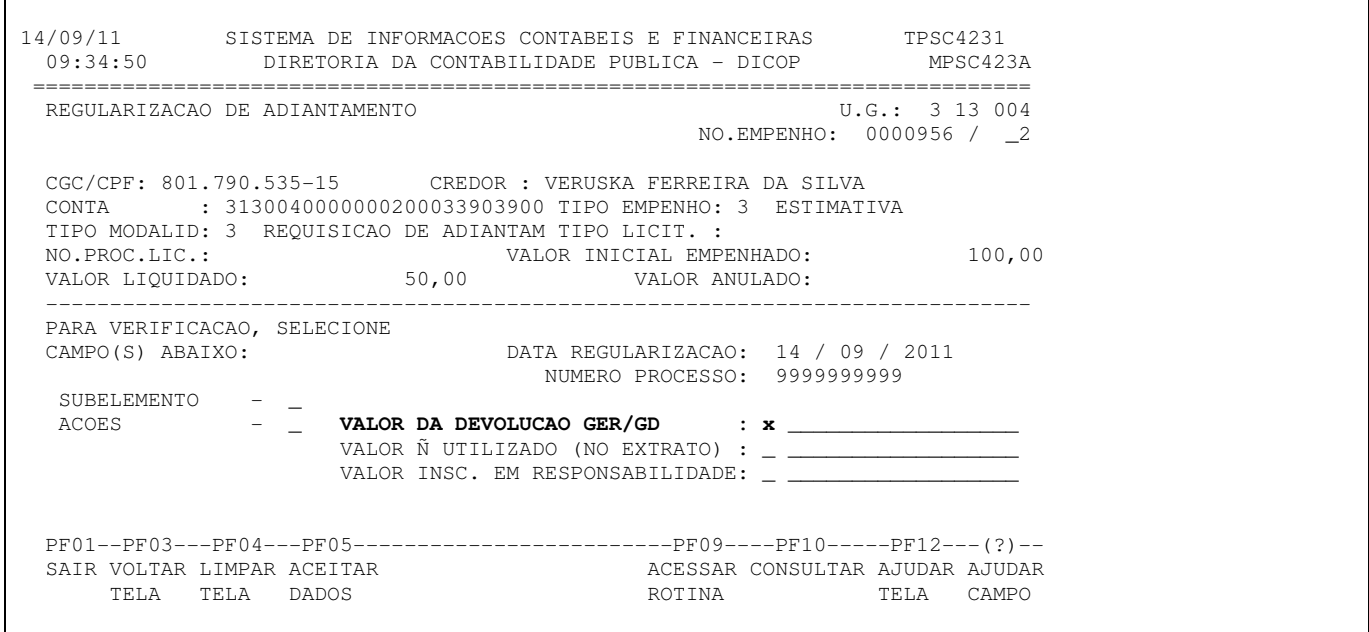

Selecionado o item, teclar ENTER, será disponibilizada tela com a mensagem para informar o valor que foi sacado e devolvido por GER ou Guia de Depósito. Para esse registro é necessário que o valor devolvido já esteja contabilizado na conta de devolução do adiantamento. Dessa forma também é solicitado o número do lançamento da contabilização.

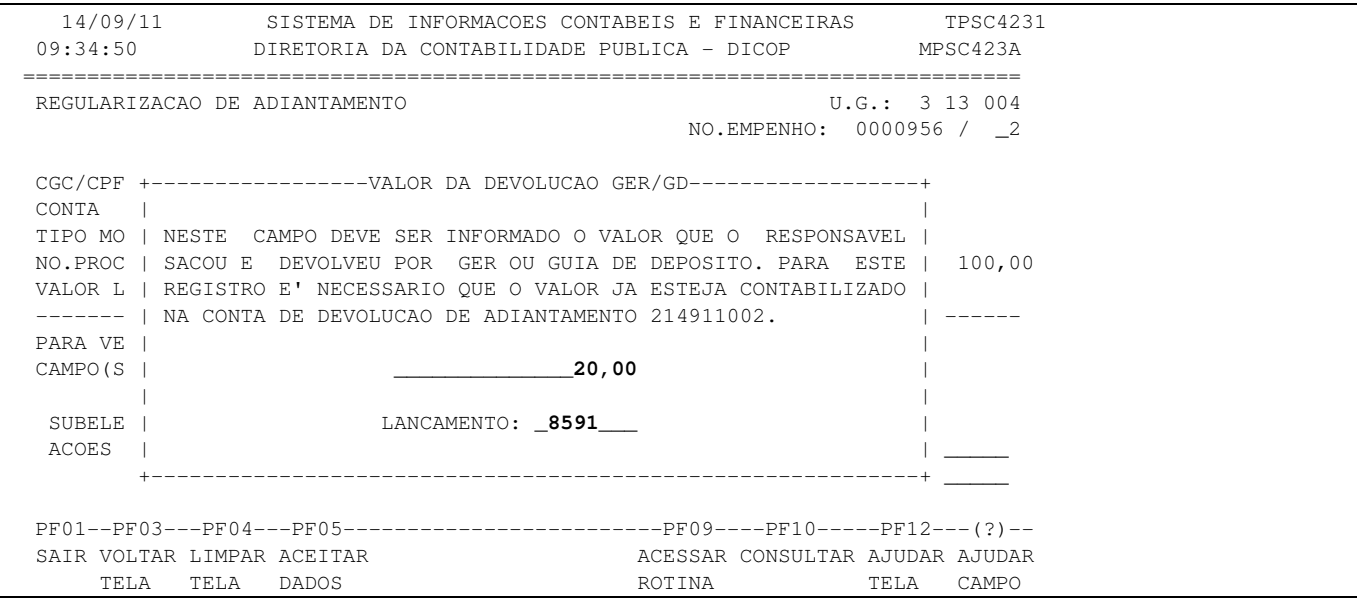

Informado o valor e o número do lançamento, teclar ENTER, aparecerá tela com o item selecionado e o valor.

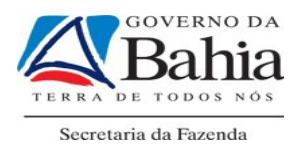

 $\Gamma$ 

 14/09/11 SISTEMA DE INFORMACOES CONTABEIS E FINANCEIRAS TPSC4231 09:50:06 DIRETORIA DA CONTABILIDADE PUBLICA - DICOP MPSC423A ============================================================================== REGULARIZACAO DE ADIANTAMENTO U.G.: 3 13 004 NO.EMPENHO: 0000956 / \_2 CGC/CPF: 801.790.535-15 CREDOR : VERUSKA FERREIRA DA SILVA CONTA : 3130040000000200033903900 TIPO EMPENHO: 3 ESTIMAT CONTA : 3130040000000200033903900 TIPO EMPENHO: 3 ESTIMATIVA TIPO MODALID: 3 REQUISICAO DE ADIANTAM TIPO LICIT. : NO.PROC.LIC.: VALOR INICIAL EMPENHADO: 100,00<br>VALOR LIQUIDADO: 50,00 VALOR ANULADO: VALOR LIQUIDADO: 50,00 VALOR ANULADO: ----------------------------------------------------------------------------- PARA VERIFICACAO, SELECIONE<br>CAMPO(S) ABAIXO: CAMPO(S) ABAIXO: DATA REGULARIZACAO: 14 / 09 / 2011 NUMERO PROCESSO: 9999999999 SUBELEMENTO - \_ ACOES - \_ **VALOR DA DEVOLUCAO GER/GD : \_ \_\_\_\_\_\_\_\_\_\_\_\_\_20,00** VALOR Ñ UTILIZADO (NO EXTRATO) : \_ \_\_\_\_\_\_\_\_\_\_\_\_\_\_\_\_\_\_ VALOR INSC. EM RESPONSABILIDADE: \_ \_ PF01--PF03---PF04---PF05-------------------------PF09----PF10-----PF12---(?)-- SAIR VOLTAR LIMPAR ACEITAR AND SAIR CONSULTAR AJUDAR AJUDAR AT TELA TELA DADOS AND ROTINA TELA CAMPO TELA TELA DADOS

A partir dessa tela, deve-se continuar a regularização selecionando o próximo item que é VALOR Ñ UTILIZADO (NO EXTRATO) para o valor que não foi sacado

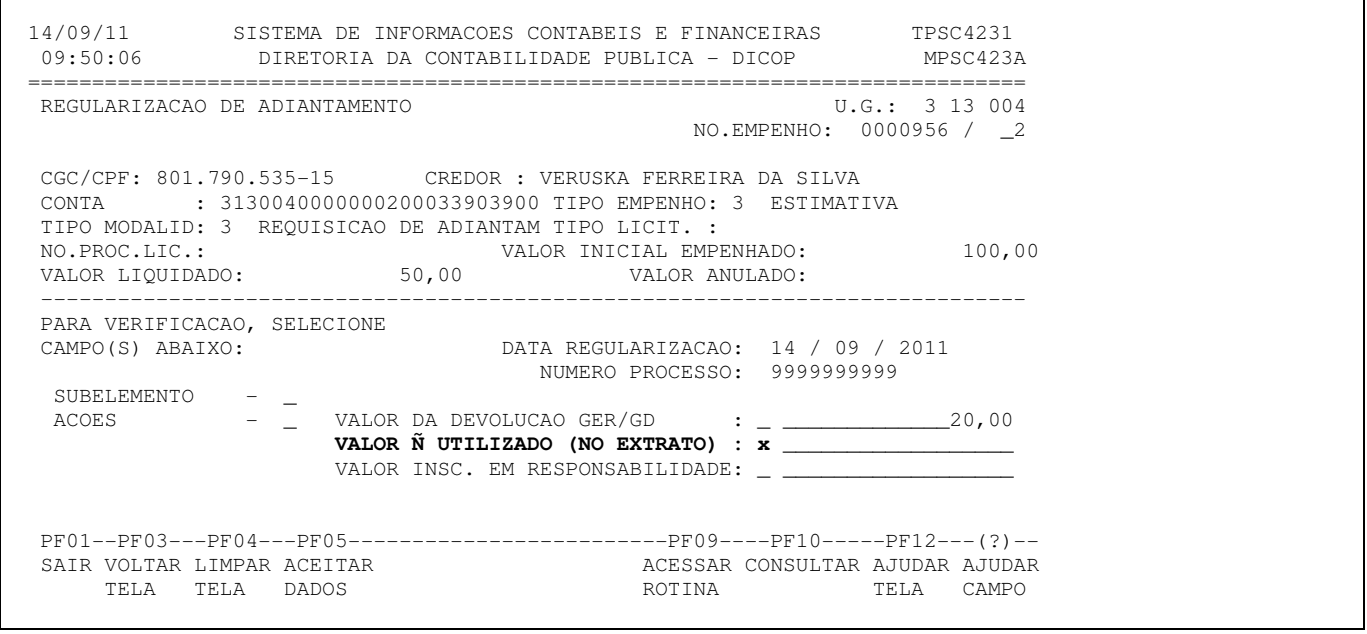

Selecionado o item, teclar ENTER, será disponibilizada tela com a mensagem para informar o valor que não foi sacado e ficou na conta de relacionamento.

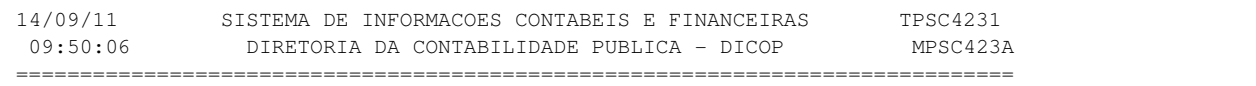

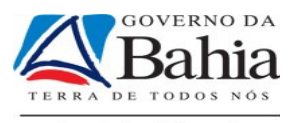

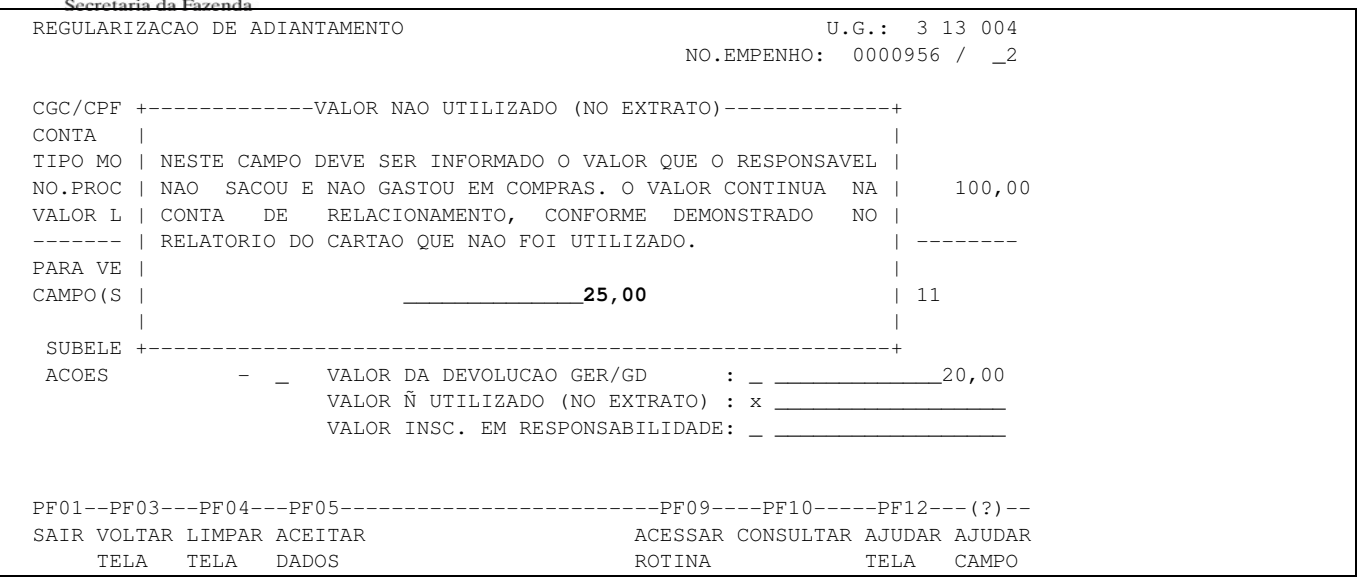

Informado o valor, teclar ENTER, aparecerá tela com o item selecionado e o valor.

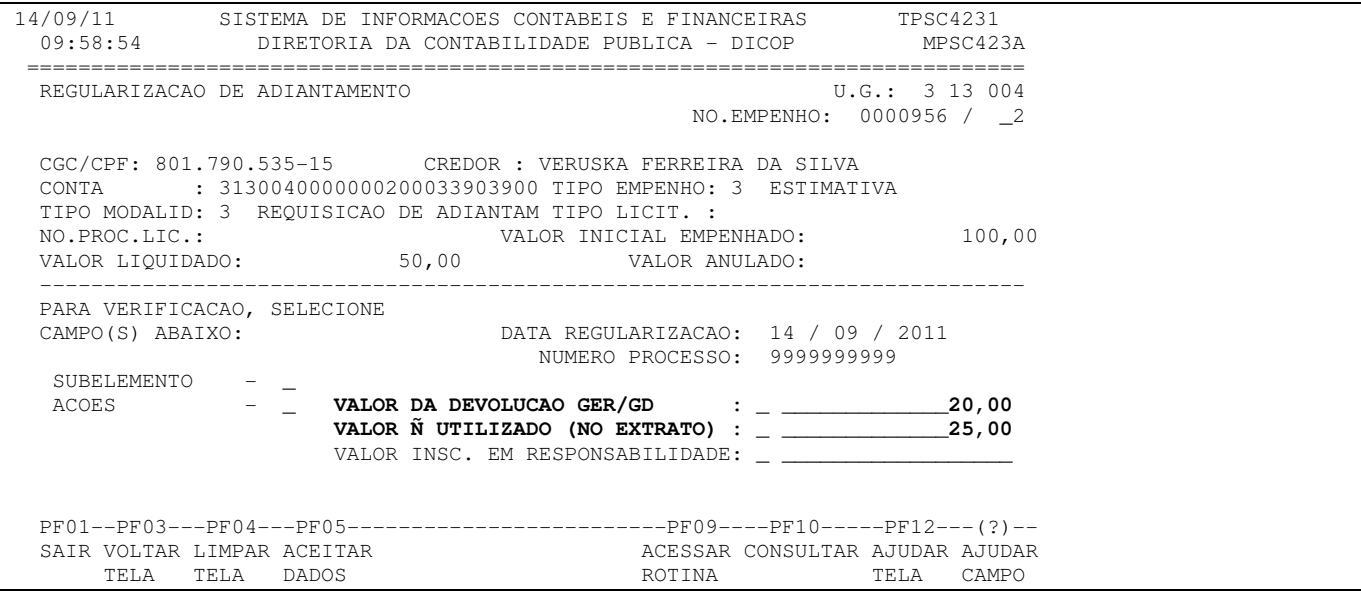

A partir dessa tela, deve-se continuar a regularização selecionando o próximo item que é VALOR INSC. EM RESPONSABILIDADE para a despesa sem comprovação.

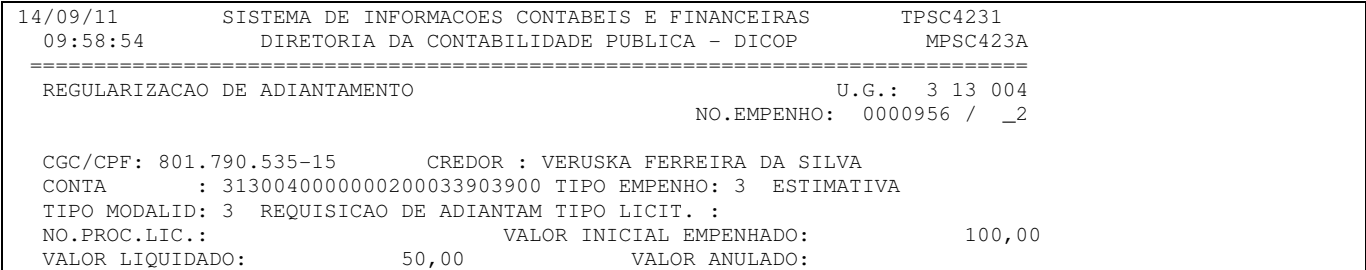

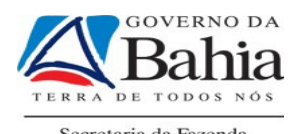

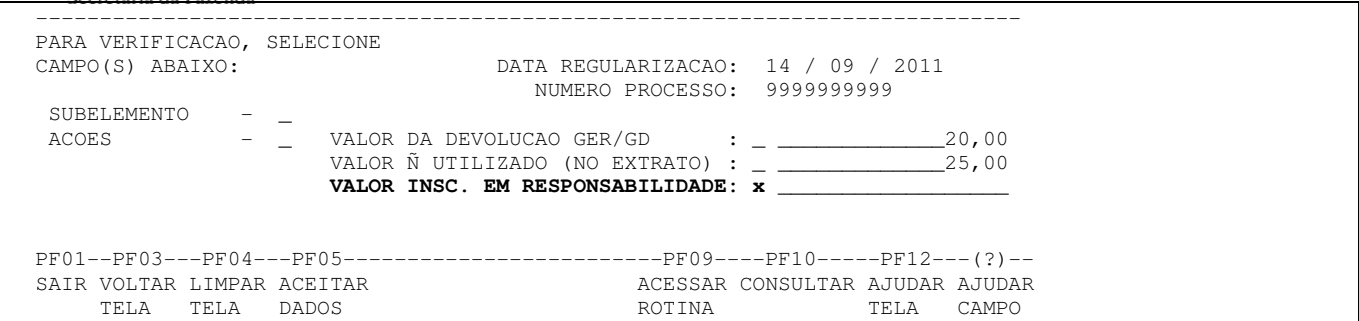

Selecionado o item, teclar ENTER sendo disponibilizada tela com a mensagem para informar o valor a ser inscrito em responsabilidade.

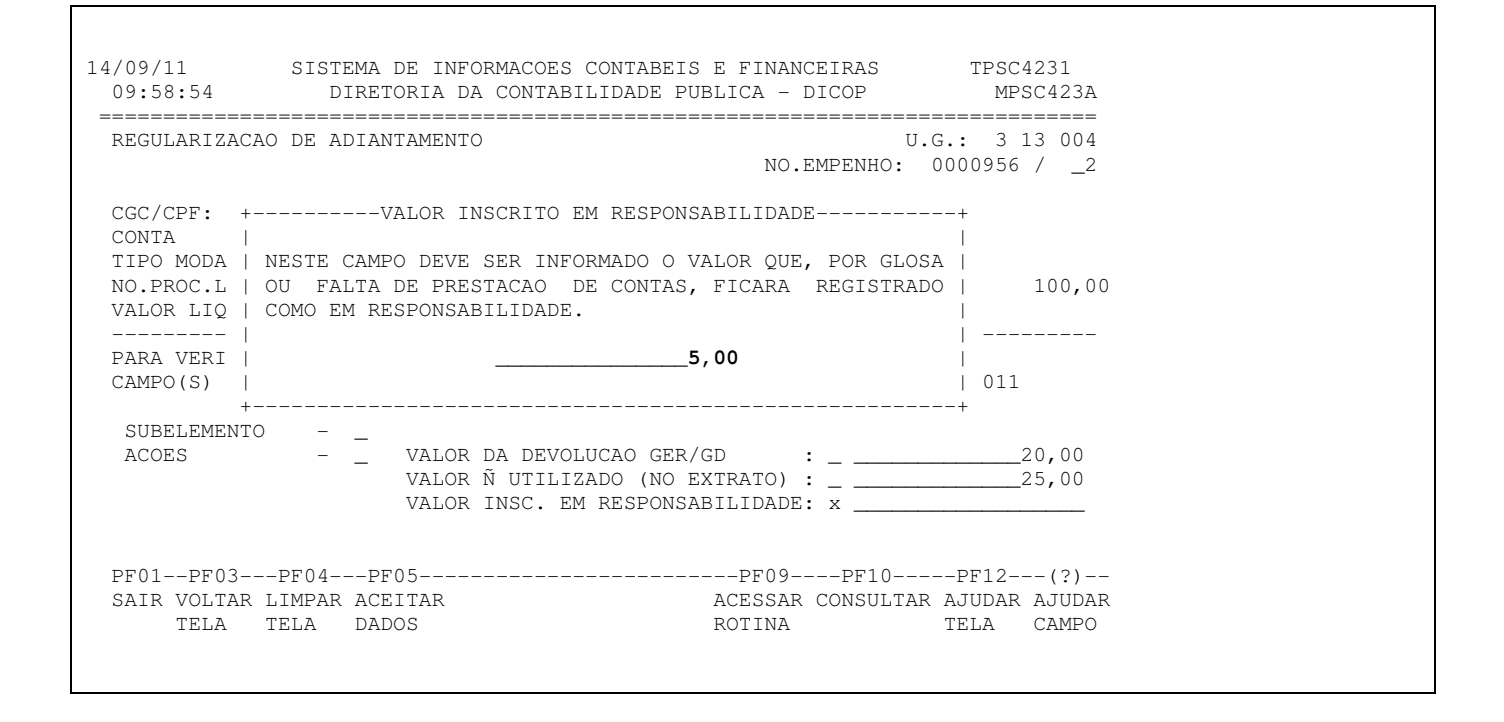

Informado o valor, teclar ENTER, aparecerá tela com o item selecionado e o valor.

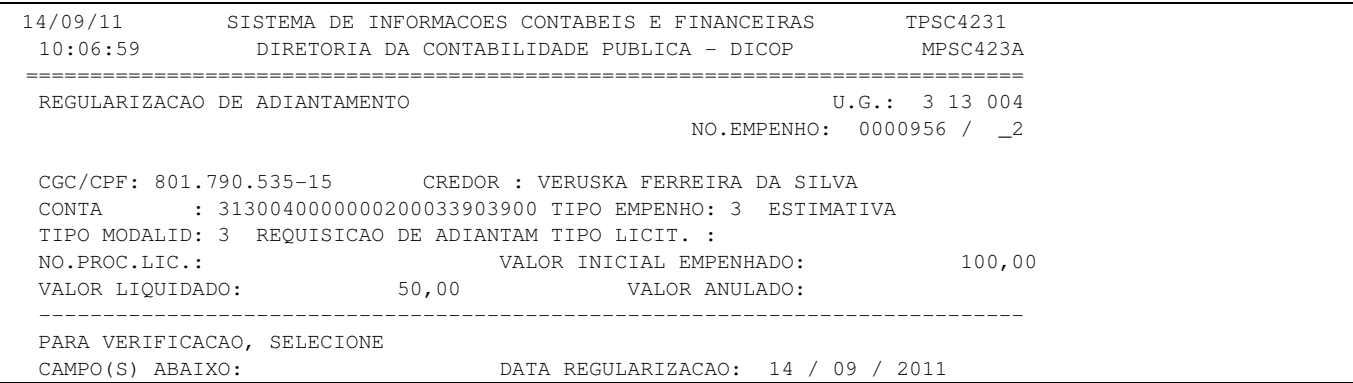

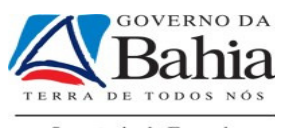

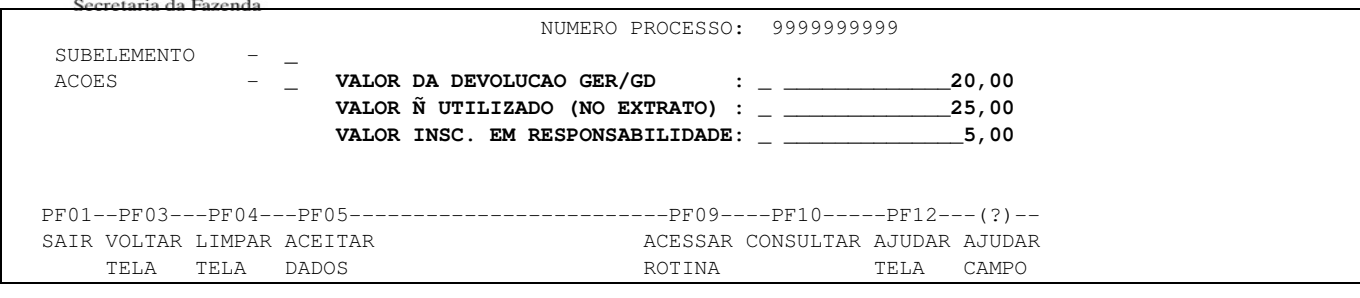

A partir dessa tela, deve-se teclar PF05 para continuar e finalizar a regularização do adiantamento.

### 12. ACOMPANHAMENTO E CONTROLE:

### PELA DIRETORIA DE FINANÇAS:

- Verificar os devidos controles na instituição financeira, por meio do autoatendimento do Setor Público, conforme o acompanhamento da execução do recurso por emissão dos demonstrativos da Unidade de Governo emitido no Auto Atendimento Setor Público que apresenta as transações consolidadas por centro de custo, por tipo de gasto e por fornecedor ;
- Informar ao banco sobre irregularidades de movimentação do Cartão de Pagamento;

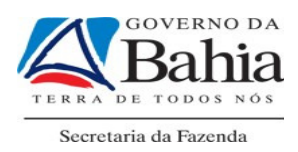

• Comunicar ao banco eventuais erros, extravios de arquivos de informação do SICOF, assim como o roubo, furto, perda ou extravios de remessa de distribuição de cartões.

#### PELA UNIDADE GESTORA

- Acompanhar as informações sobre as ocorrências de roubo, furto, clonagem e perda do Cartão de Pagamento de seus portadores;
- Acompanhar as transações realizadas pelo portador, por meio dos demonstrativos emitidos no Auto Atendimento Setor Público;

### PELO PORTADOR DO CARTÃO

- Comunicar ao banco o roubo, furto, clonagem e perda do Cartão de Pagamento, por meio da Central de Atendimento da instituição financeira, cujo telefone encontra-se ao final desta Cartilha;
- Comunicar ao ordenador de despesas o roubo, furto, clonagem e perda do Cartão de Pagamento, inserindo cópia do Boletim de Ocorrência, se for o caso, e de outros documentos que comprovem o evento ocorrido.
- Acompanhar os gastos do cartão, por meio do demonstrativo do portador emitido através do Auto Atendimento Setor Público que apresenta as transações realizadas pelo portador, verificando a aplicação do recurso em conformidade com a RA.

### 13. GESTÃO DO CARTÃO DE PAGAMENTO:

Cabe ao portador do Cartão de Pagamento controlar os valores gastos, atendendo aos limites e regras estabelecidos para as despesas miúdas de qualquer natureza e com reparos, adaptação e recuperação de bens móveis ou imóveis.

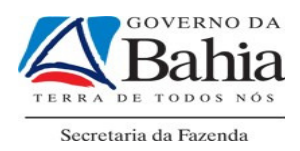

É de responsabilidade do ordenador de despesas verificar a utilização dos recursos disponibilizados ao Portador, bem como o atendimento ao disposto na RA, utilizando o gerenciador financeiro denominado Autoatendimento Setor Público, fornecido pela instituição financeira contratada.

Cabe à Unidade Gestora ou equivalente efetuar o controle dos portadores cadastrados na instituição financeira.

As Diretorias Gerais das secretarias ou equivalentes deverão acompanhar os gastos com Cartão de Pagamento das Unidades Gestoras, mediante emissão de demonstrativos disponibilizados no gerenciador financeiro supracitado.

Será de responsabilidade das Diretorias Gerais ou equivalentes o acompanhamento do saldo da conta de relacionamento do seu órgão/entidade, bem como a realização das devidas conciliações bancárias, para controle dos recursos ali disponibilizados.

Será de responsabilidade da Diretoria do Tesouro - DEPAT, a alteração dos limites estabelecidos para a unidade de governo, para a unidade de custo e para o portador, de acordo com solicitação da Diretoria Geral ou unidade equivalente.

### 14. RESUMO DAS PRINCIPAIS ALTERAÇÕES

- O recurso só poderá ser disponibilizado ao Servidor/Empregado portador do Cartão de Pagamento que terá um limite estabelecido para gasto com o adiantamento concedido;
- O recurso será disponibilizado após a etapa de concessão no SICOF, sendo este transferido à conta da Unidade de Governo, não sendo mais esta conta em nome do responsável/portador.
- O controle da utilização dos recursos poderá ser realizado acessando o gerenciador financeiro denominado Autoatendimento Setor Público

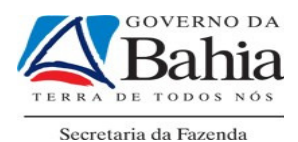

fornecido pela instituição financeira contratada no endereço eletrônico www.bb.com.br selecionando os itens: Governo, Poder Executivo Estadual, Dispêndios e Cartões.

- Os saques em dinheiro somente serão possíveis nos postos de autoatendimento da instituição financeira contratada, não sendo permitido saques nos caixas dos bancos.
- O montante não utilizado permanecerá na conta da Unidade de Governo e poderá ser utilizado na concessão de outro adiantamento.
- O responsável/portador deverá efetuar os gastos necessários, utilizando, preferencialmente, o Cartão de Pagamento, evitando o saque em dinheiro.

# 15. INFORMAÇÕES

### BANCO DO BRASIL:

Central de Atendimento no Brasil: 0800 99 0909

Auto-Atendimento Setor Público – AASP – Suporte Técnico: 0800 729 0500

www.bb.com.br/governo

SEFAZ:

www.sefaz.ba.gov.br - Finanças Públicas

Gerência de Controle e Orientação (GECOR/DICOP/SEFAZ ) :3115.5044

Diretoria do Tesouro – DEPAT: 3115-5071